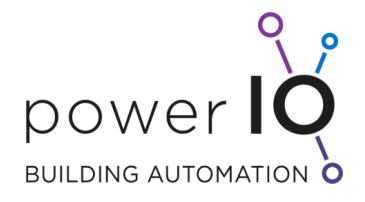

# Planungsleitfaden powerIO®-System

# für TGA und MSR Planer, Programmierer und Elektriker

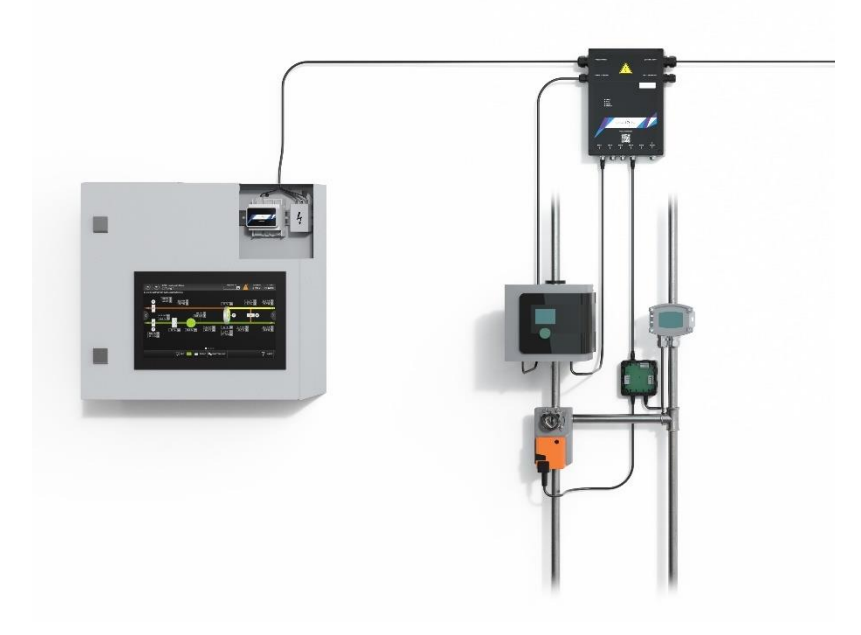

Version 1.3 Datum 18.09.2023

> office@powerio.com Tel +49 711 99887200 www.powerio.com

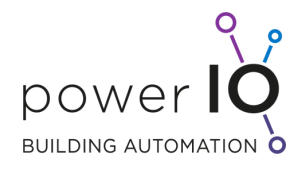

# Inhaltsverzeichnis

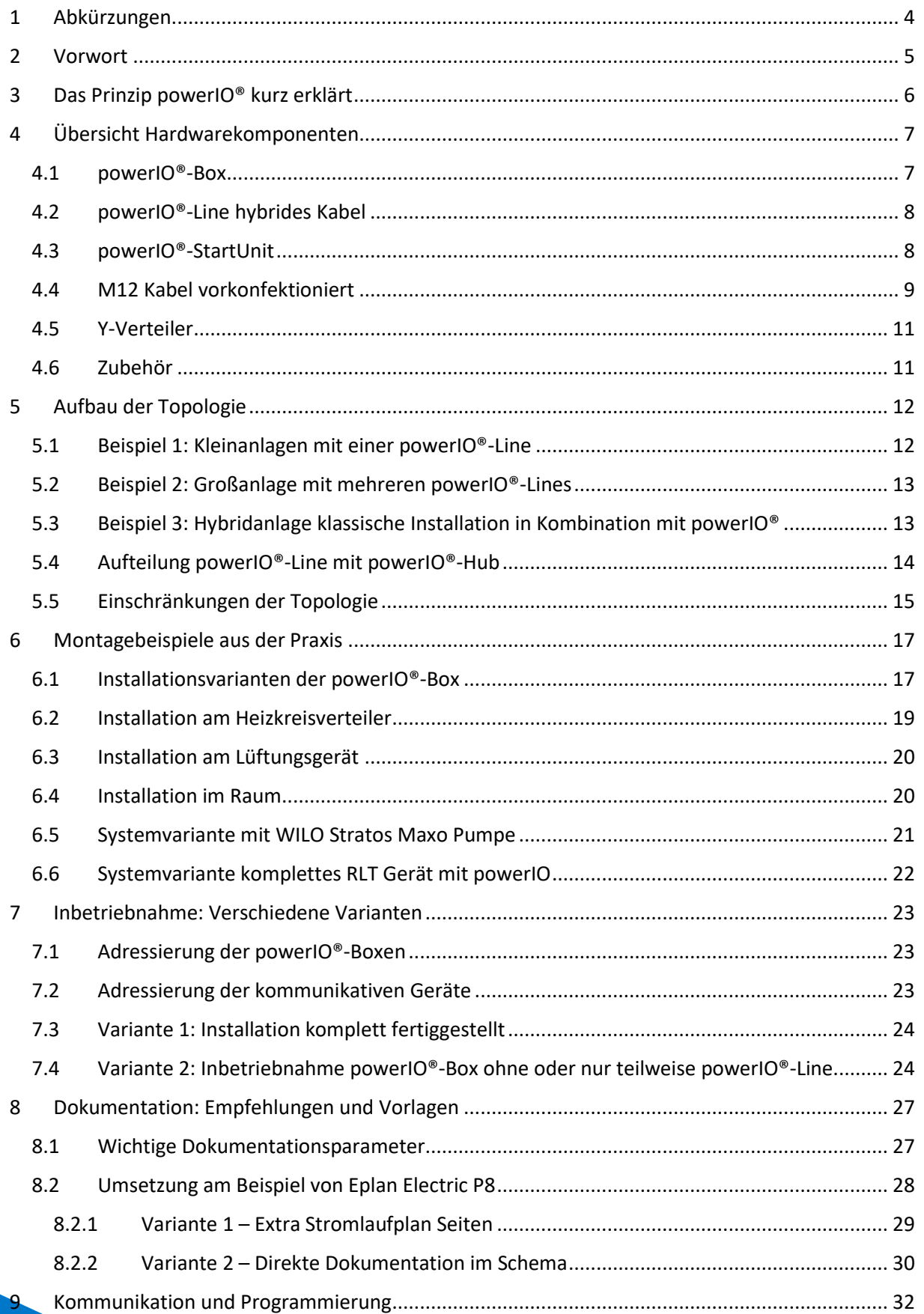

## $\circ$  $\bullet$ power BUILDING AUTOMATION O

# Gebäudeautomation 4.0 – Planungsleitfaden powerIO®-System

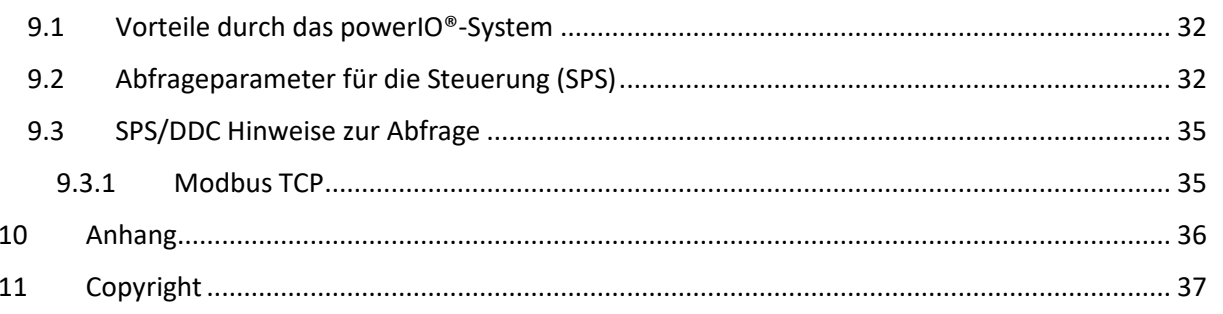

office@powerio.com Tel +49 711 99887200 www.powerio.com

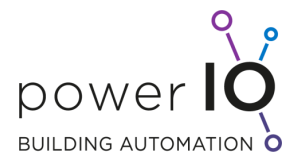

# <span id="page-3-0"></span>1 Abkürzungen

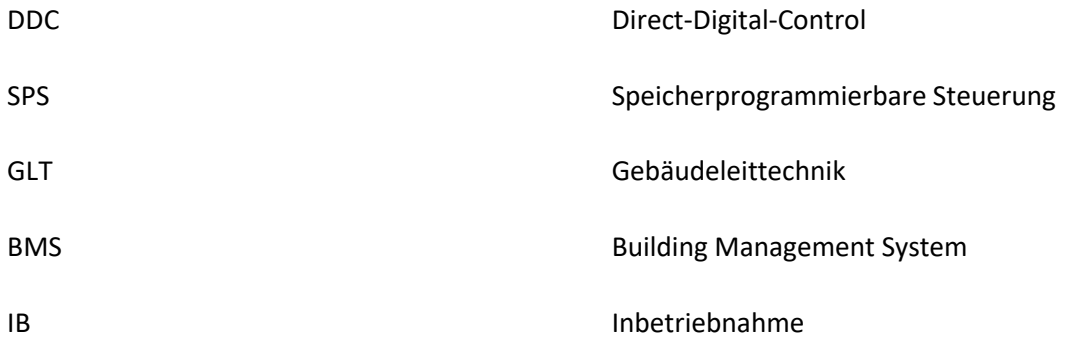

office@powerio.com Tel +49 711 99887200 www.powerio.com

Gebäudeautomation 4.0 – Planungsleitfaden powerIO®-System

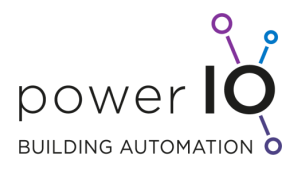

## <span id="page-4-0"></span>2 Vorwort

*"Das powerIO®-System braucht weniger Installation, Koordination und Kosten – und bietet dafür mehr Kontrolle und Information. So verbinden wir Mensch und Technik, Umwelt und Energie sowie Leben und Komfort miteinander. Damit sorgen wir für eine erfolgreiche Zukunft. Für jedes Ihrer Projekte!"*

Lieber Leser,

sie haben die richtige Entscheidung getroffen den "Planungsleitfaden" zu lesen.

Warum?

Seit über 50 Jahren hat sich im Bereich der Gebäudeautomation nicht viel verändert.

Zentrale Schaltschränke, sternförmige Verkabelung und immer mehr Kabel. Klassische I/O Karten steckbar, verdrahtet, gemischte I/Os und vieles mehr.

Deshalb ist es schwierig "etwas Neues" anzuwenden und anders zu Denken. Im Grunde ist powerIO® jedoch nicht viel Neues. Wir kombinieren einfach das Beste was der Markt bietet und optimieren dies für die Gebäudeautomation. Für schnellere Projektabwicklung, Einsparung bei der Installation und mehr Daten durch kommunikative Sensorik.

Dieser Planungsleitfaden hilft Ihnen das System powerIO® besser zu verstehen und Sie bei konkreten Projekten bei der Planung zu unterstützen.

Hier finden sie alle relevanten technischen Größen, Topologien und Grenzen sowie wertvolle Tipps für die Planung und Installation.

Haben Sie dennoch Fragen, zögern Sie nicht uns zu kontaktieren unte[r support@powerio.com.](mailto:support@powerio.com)

Viel Erfolg bei Ihrem Projekt!

Lukas Pfänder Geschäftsführer powerIO® GmbH

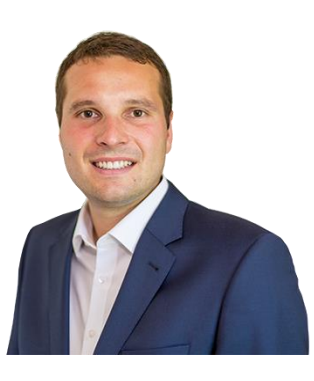

office@powerio.com Tel +49 711 99887200 www.powerio.com

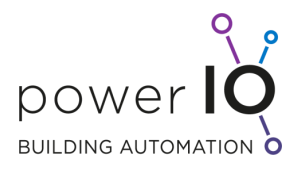

# <span id="page-5-0"></span>3 Das Prinzip powerIO® kurz erklärt

Das powerIO®-System ist ein dezentrales Gebäudeinstallationssystem, welches Leistung und Daten kombiniert. Dabei wird vor allem auf herkömmliche kommunikative Sensoren und Aktoren mit standardisierten Protokollen gesetzt. Durch die automatische Konvertierung von seriellen Protokollen auf Ethernet TCP/IP-Protokolle ist das System für große und schnelle Anwendungen konzipiert. Durch die Ethernet basierte Kommunikation ist das System für alle gängigen Gebäudeautomationssysteme DDC/SPS und GLT/BMS Systeme geeignet. Verwendete Protokolle sind zum Beispiel

- Modbus RTU und Modbus TCP
- BACnet MS/TP und BACnet IP
- M-Bus
- Dali
- KNX TP und KNX IP

#### **Das powerIO®-System besteht aus 3 wesentliche Komponenten**

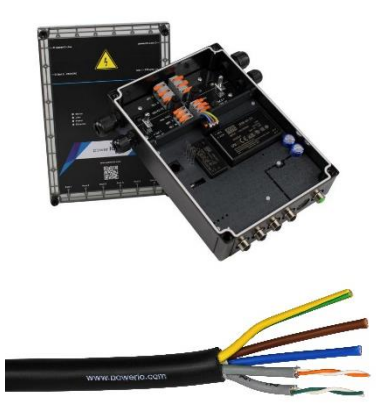

- **powerIO®-Box**
	- dezentrale Automatisierungsbox
- **powerIO®-Line**
	- hybrides Kabel für Leistung 230V und Ethernet TCP/IP

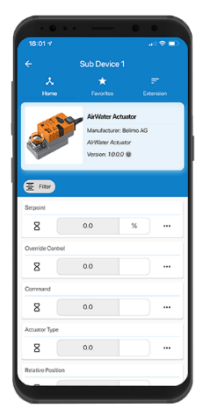

- **powerIO®-App**
	- Ersetzt das klassische "Messgerät" und erleichterte die Inbetriebnahme von kommunikativen Sensoren

office@powerio.com Tel +49 711 99887200 www.powerio.com

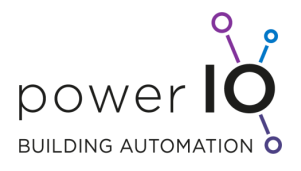

## <span id="page-6-0"></span>4 Übersicht Hardwarekomponenten

#### <span id="page-6-1"></span>4.1 powerIO®-Box

Die powerIO-Box ist die dezentrale Automatisierungsbox. Sie wird in der Nähe von Sensor- und Aktoransammlungen platziert.

Größe: 255 x 266 x 64 mm (B x H x T) Gewicht: 1.360 g

powerlo Line gehend **Anschlüsse** erlo-Line as powerlo Line kommend Line Koming Ausgang2 RIAS LAN RJAS LAN References of the Manuscript rentalista della contraction ANDRY AT RIVER AND

Typ: T1.B100

Datenblatt Online:<https://www.powerio.com/de/produkte/t1.b100-powerio-box>

office@powerio.com Tel +49 711 99887200 www.powerio.com

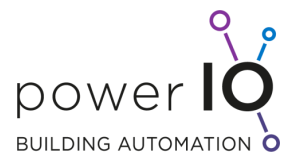

## <span id="page-7-0"></span>4.2 powerIO®-Line hybrides Kabel

Die powerIO-Line ist ein hybrides Kabel und verbindet die powerIO Boxen untereinander. Es wird Strom (230V) und Daten (Ethernet TCP/IP) übertragen.

Stromadern: 3x4mm² oder Variante mit 3 x 2,5mm²

Datenadern: 2x2 x 0.34mm²

Typ: T1.L100

Datenblatt Online:<https://www.powerio.com/de/produkte/t1.l100-powerio-line>

**Hinweis:** Bei Einzelbohrungen ist kein Brandschott notwendig – ein großer Vorteil der kombinierten powerIO®-Line! Außerdem ist der Anschluss der 100 Mbit Ethernet Adern um 50% schneller als bei klassischen LAN Kabel!

## <span id="page-7-1"></span>4.3 powerIO®-StartUnit

Die powerIO®-StartUnit ermöglicht den Anschluss von bis zu drei powerIO®-Lines. Sie dient als Switch und kann in einem Schaltschrank oder Unterverteiler auf einer Hutschiene verbaut werden. Von dort aus geht es weiter zur Steuerung SPS/DDC oder weitere Netzwerke.

Anschlüsse:

- 3x powerIO®-Line (4-polige Schneid- / Steckverbindungen)
- 2x RJ45 LAN
- Spannungsversorgung 24V DC

Maximale Übertragungsgeschwindigkeit: 100 Mbit/s

Typ: T1.S110

Datenblatt Online:<https://www.powerio.com/de/produkte/t1.s110powerio-start-unit>

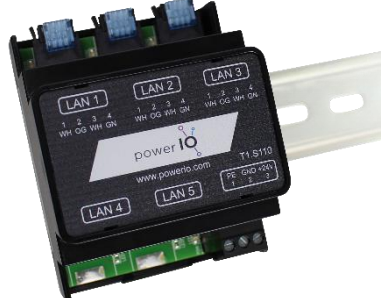

office@powerio.com Tel +49 711 99887200 www.powerio.com

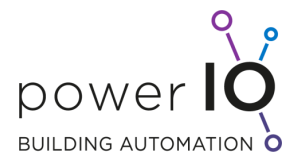

### <span id="page-8-0"></span>4.4 M12 Kabel vorkonfektioniert

Die M12 Kabel werden unterschieden in

• Stecker und Buchse (2m / 5m oder andere Längen auf Anfrage)

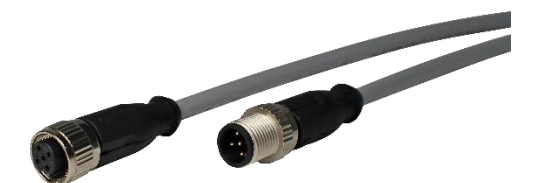

• Stecker und offenes Ende (2m / 5m / 10m oder auf Anfrage)

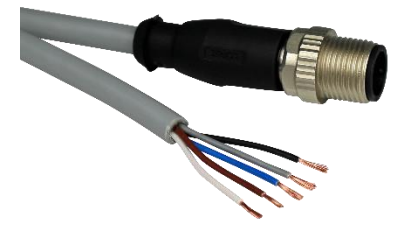

• Nur Installationsleitung (Meterware)

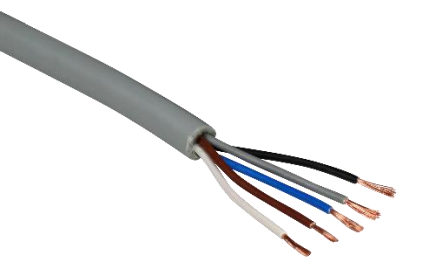

Die M12 Kabel mit offenem Ende können einfach z.B. durch Rohre und Kabelverschraubungen verlegt werden und entsprechend gekürzt werden.

Es gilt grundsätzlich zu entscheiden ob Feldgeräte wie z.B. Sensoren und Aktoren mit M12 Buchsen ausgestattet sind oder nicht. Dies ist abhängig von der Philosophie des Unternehmens zum Thema Installation.

Gerätehersteller setzen eher auf fertige Verbindungen. Für Individuelle MSR Installation bietet sich das Kabel mit offenem Ende eher an.

Der M12 Standard basiert auf A-codiert 5-polig.

office@powerio.com Tel +49 711 99887200 www.powerio.com

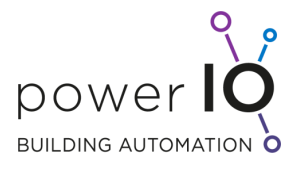

Die Aderbelegung nach immer gleichem Prinzip:

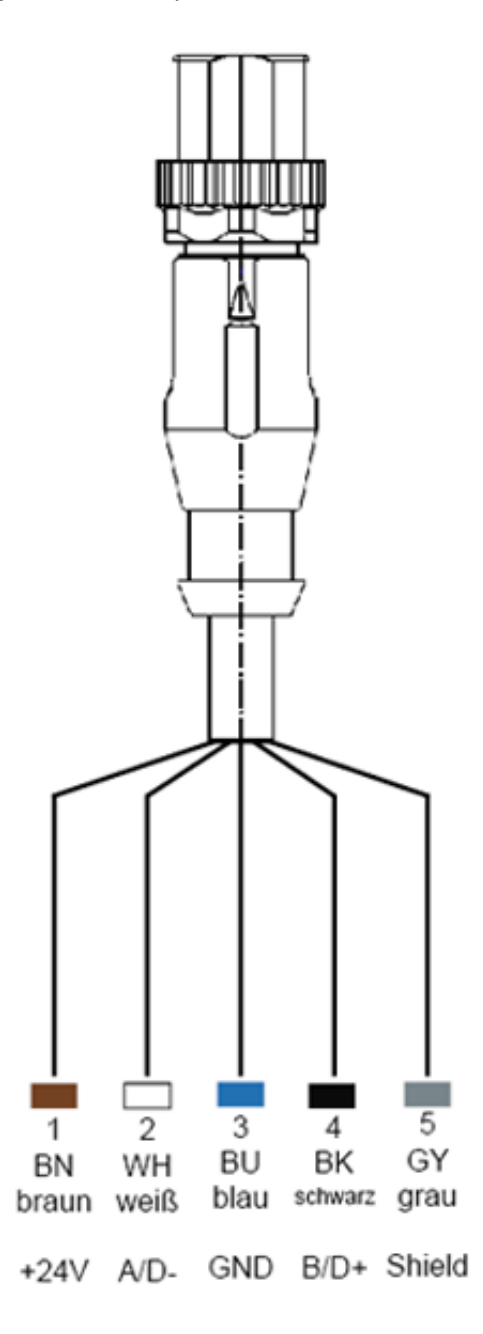

#### **Typen**

- T1.Z104: 2m, Stecker <-> offenes Ende
- T1.Z105: 5m, Stecker <-> offenes Ende
- T1.Z106: 10m, Stecker <-> offenes Ende
- T1.Z107: 2m, Stecker <-> Buchse
- T1.Z108: 5m, Stecker <-> Buchse
- T1.Z109: m, Installationsleitung

Datenblatt Online:<https://www.powerio.com/de/produkte/t1.z10x-m12-verbindungskabel>

office@powerio.com Tel +49 711 99887200 www.powerio.com

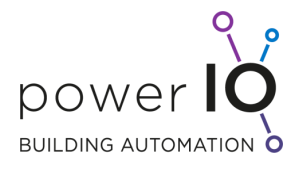

### <span id="page-10-0"></span>4.5 Y-Verteiler

Der Y-Verteiler teilt die M12 Leitung auf und ermöglicht den Anschluss von zwei M12 Kabeln.

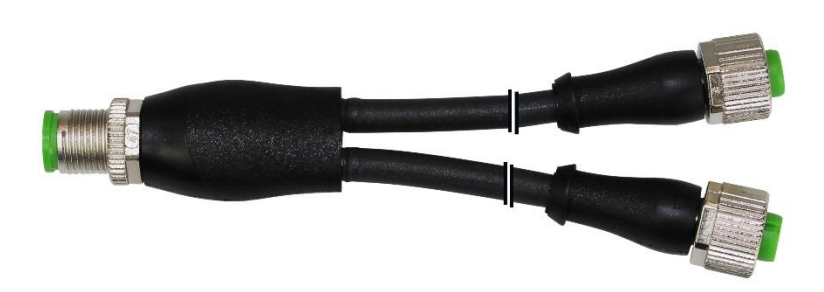

#### Typ: T1.Z122

#### <span id="page-10-1"></span>4.6 Zubehör

Es gibt auch Stecker zum selbst konfektionieren für lange Leitungslängen z.B. Wetterstation.

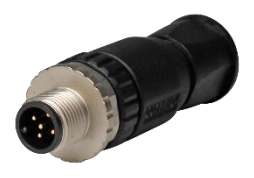

Typ: T.Z112 Stecker M12 5-polig A-codiert

Seite 11 von 37

office@powerio.com Tel +49 711 99887200 www.powerio.com

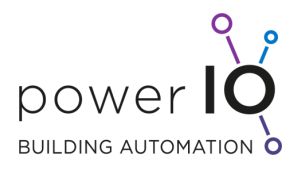

# <span id="page-11-0"></span>5 Aufbau der Topologie

In diesem Abschnitt werden verschiedene Varianten der Installationstopologie von powerIO® Projekten dargestellt.

## <span id="page-11-1"></span>5.1 Beispiel 1: Kleinanlagen mit einer powerIO®-Line

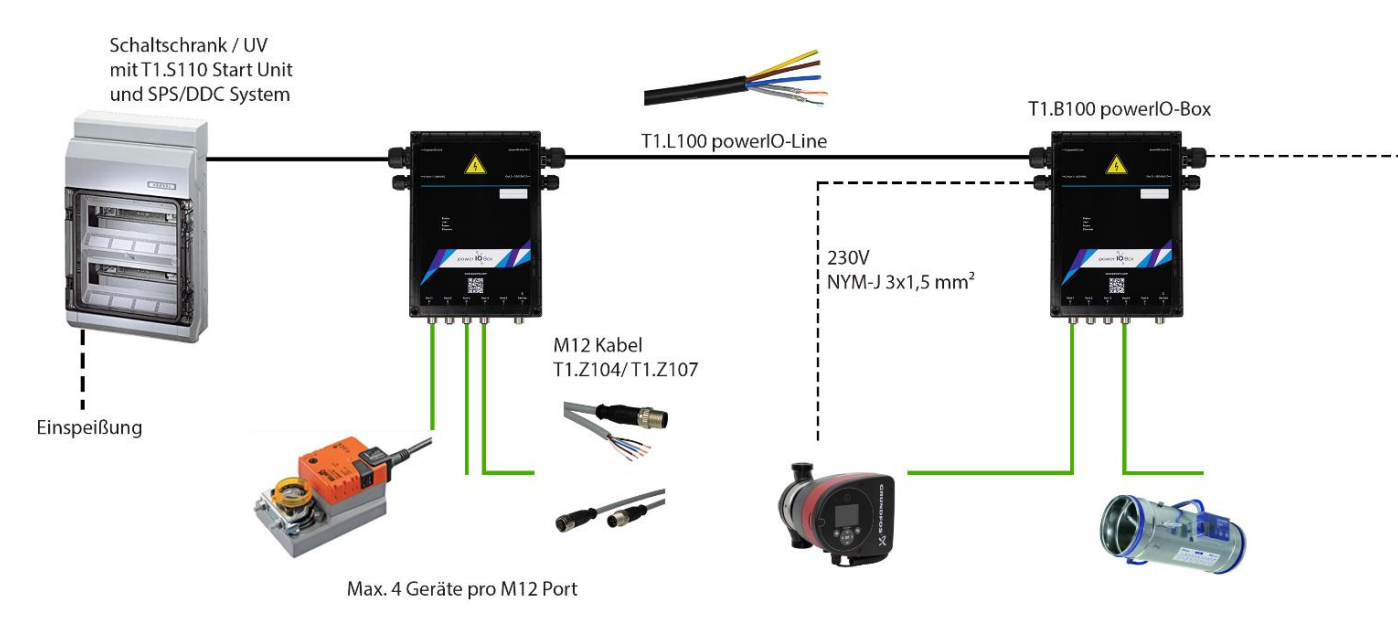

Es sind maximal 32 Geräte pro M12 Port möglich. Also pro powerIO®-Box ohne Erweiterungsplatine 4x4=128 Teilnehmer. Es wird empfohlen 4-8 Teilnehmer pro Port anzuschließen, um alle Vorteile zu nutzen.

Seite 12 von 37

office@powerio.com Tel +49 711 99887200 www.powerio.com

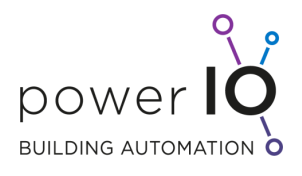

## <span id="page-12-0"></span>5.2 Beispiel 2: Großanlage mit mehreren powerIO®-Lines

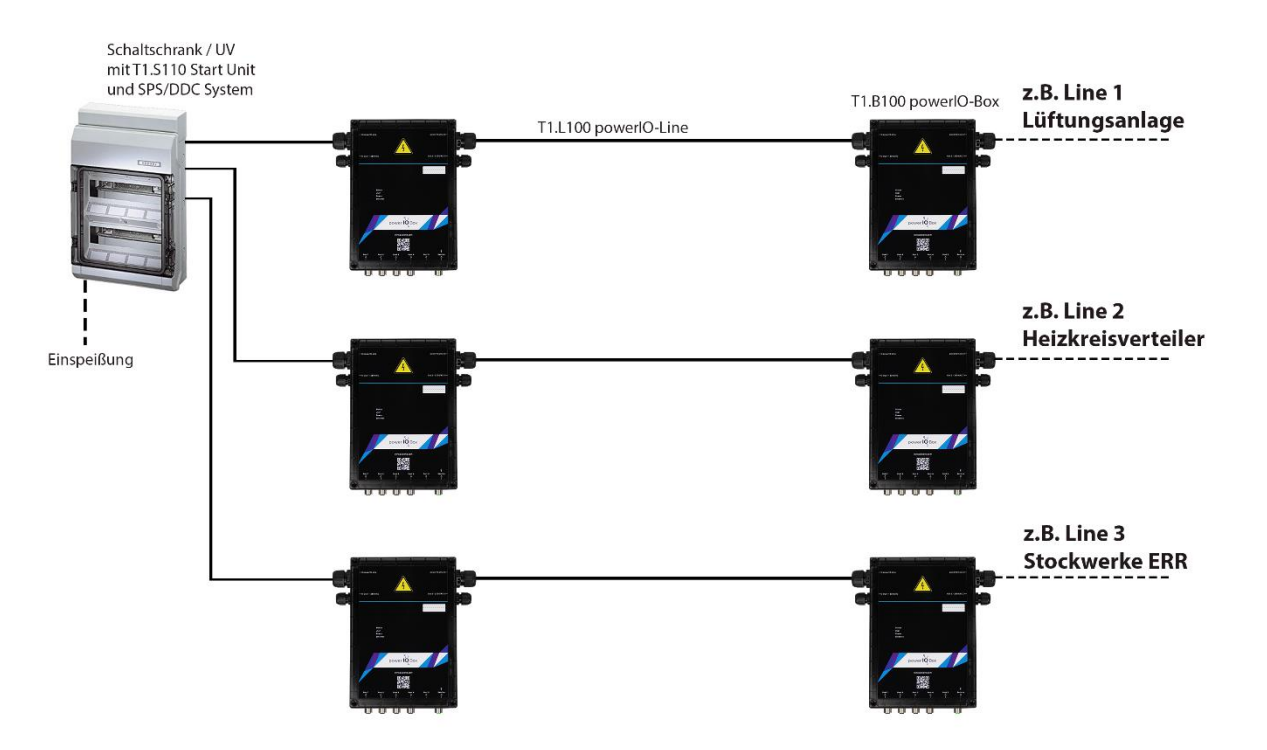

### <span id="page-12-1"></span>5.3 Beispiel 3: Hybridanlage klassische Installation in Kombination mit powerIO®

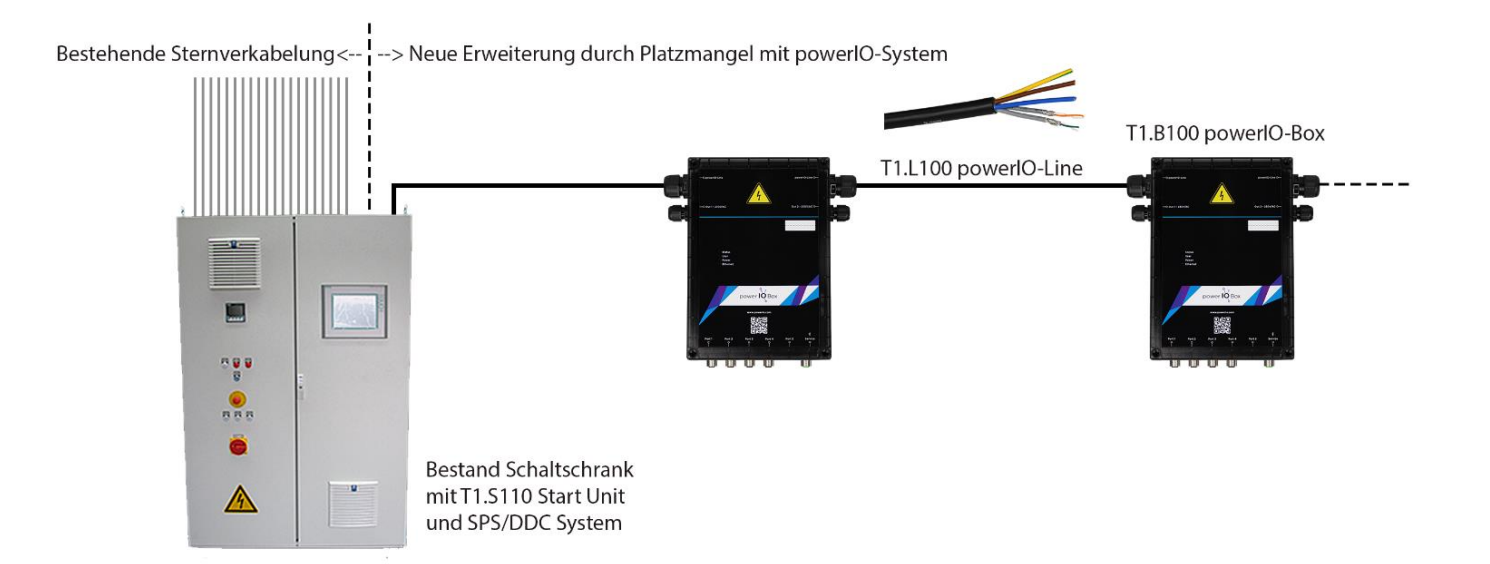

office@powerio.com Tel +49 711 99887200 www.powerio.com

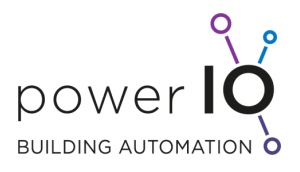

#### <span id="page-13-0"></span>5.4 Aufteilung powerIO®-Line mit powerIO®-Hub

Besteht die Notwendigkeit die powerIO®-Line aufzuspalten, so ist dies mit dem powerIO®-Hub möglich. Dies kommt z.B. vor, wenn von der Mitte des Gebäudes die powerIO®-Line über einen Steigschacht in die Stockwerke verlegt wird. So kann die powerIO®-Line z.B. nach Süd und Nord aufgeteilt werden. Wichtig ist das der powerIO®-Hub ca. 1m neben einer powerIO®-Box platziert wird. Hintergrund: Die Versorgung des Hubs muss über die Zusatzplatine "Ethernet T1.C100-ETH" erfolgen.

Beispiel über Stockwerke

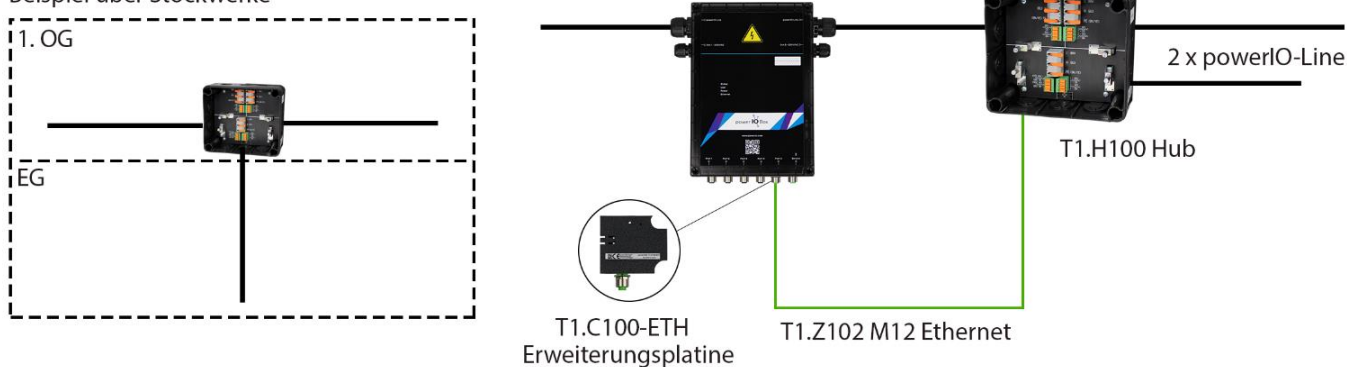

Hinweis: Es besteht die Möglichkeit ohne Probleme mit dem Kurzschlussstrom die Länge der powerIO®-Line zu verdoppeln. Der Weg bis zur Auslösung der beiden Enden nach dem powerIO-Hub ist nämlich der entscheidende für die Kurzstromauslösezeit. Der kürzeste Weg zur Sicherung wird als Kurzschlussfall betrachtet.

office@powerio.com Tel +49 711 99887200 www.powerio.com

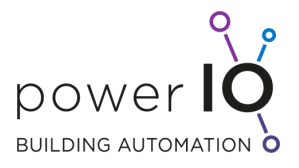

## <span id="page-14-0"></span>5.5 Einschränkungen der Topologie

#### **Einschränkungen durch Ethernet / Kommunikation powerIO®-Line**

- Die maximale Länge zwischen zwei powerIO®-Boxen beträgt 100m.
- Die maximale Anzahl der powerIO®-Boxen pro Line beträgt max. 32 Boxen.

#### **Einschränkungen durch Strom / Spannung powerIO®-Line**

Die maximale Länge der powerIO®-Line ist abhängig von der Kurzschlussauslösezeit. Die Installation muss nach den Normen und Gesetzen einer Elektro-Installation erfolgen.

Grundsätzlich gilt:

- Je länger die powerIO®-Leitung desto kleiner muss die Vorsicherung gewählt werden und desto geringer ist dann der Nennstrom. (Beispiel: Einzelraumregelung lange Strecken – geringe Ströme).
- Je kürzer die powerIO®-Line desto höher kann die Vorsicherung gewählt werden und desto höher ist dann der Nennstrom. (Beispiel: Heizkreisverteiler kurze Strecken – hohe Ströme für z.B. Pumpen).

HINWEIS: Hier handelt es sich um Richtwerte! Auslegung muss unbedingt nochmals individuell überprüft werden nach Verlegeart und weiteren Kriterien!

#### **Einschränkungen durch Strom / Spannung / Kommunikation M12 Kabel**

Die maximale Kabellänge pro RS485 Port beträgt rein rechnerisch 1.200m.

Durch den dezentralen Aufbau ist dies aber nicht notwendig. Durch die Begrenzung der Teilnehmer pro Port ist die strenge Einhaltung der Anforderung von RS485 Verkabelung nicht zwingend notwendig (Abschlusswiederstände, Topologie, Stichleitungen).

Durch die im Verhältnis kurzen RS485 Strecken (2 bis 20m) sind auch Stiche direkt von der powerIO®- Box mit jeweils 15m ohne Probleme möglich. Abschlusswiederstände müssen so gut wie nie gesetzt werden.

Durch die 0,22mm² der M12-Kabel gibt es auch Einschränkungen bzgl. Länge / Leistung.

Durch die maximale Begrenzung von 2 A / 24V DC pro powerIO®-Box kann es im Kurzschlussfall längerer M12 Leitungen zu keiner Brandgefahr kommen, da die Spannung des Netzteils der powerIO®-Box zusammenbricht und somit kein Strom mehr geliefert wird.

Seite 15 von 37

#### **Beispielrechnung**:

Länge 10m Querschnitt 0,25 mm² Strom I=1A Spannung  $U=24$  V DC Spannungsfall = 1,4V

> office@powerio.com Tel +49 711 99887200 www.powerio.com

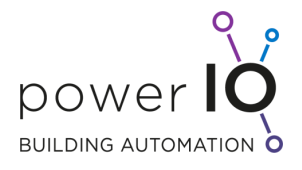

Große Belimo Klappenstellantriebe / Ventilantriebe liegen je zwischen 1,5 bis 7 VA

2x 7VA = 14 VA ≙ ~ 0,6 A bei 24V DC

d.h. Längen bis 17m ohne Probleme möglich mit 0,22mm² M12 Kabel.

#### **Kurzschlussbetrachtung**:

Bei 2A macht das 1,9A Netzgerät der powerIO-Box zu!

2A bei 10m Länge bei Spannungsfall von < 3V m.

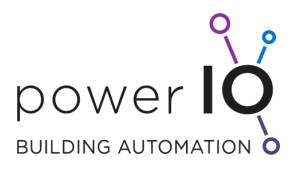

# <span id="page-16-0"></span>6 Montagebeispiele aus der Praxis

## <span id="page-16-1"></span>6.1 Installationsvarianten der powerIO®-Box

Mithilfe der powerIO® Montageplatte T1.Z119 kann die powerIO®-Box an verschiedensten Orten installiert werden:

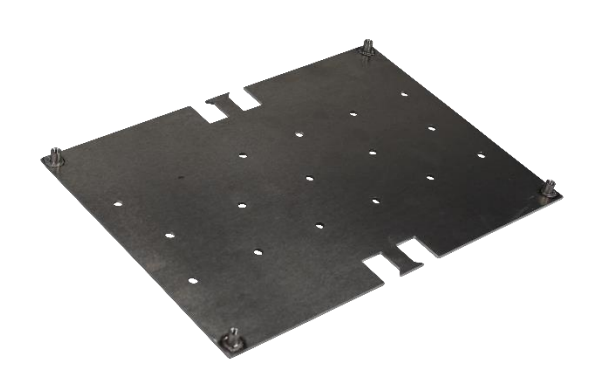

Rohrmontage mithilfe von Kabelbindern oder Rohrschellen:

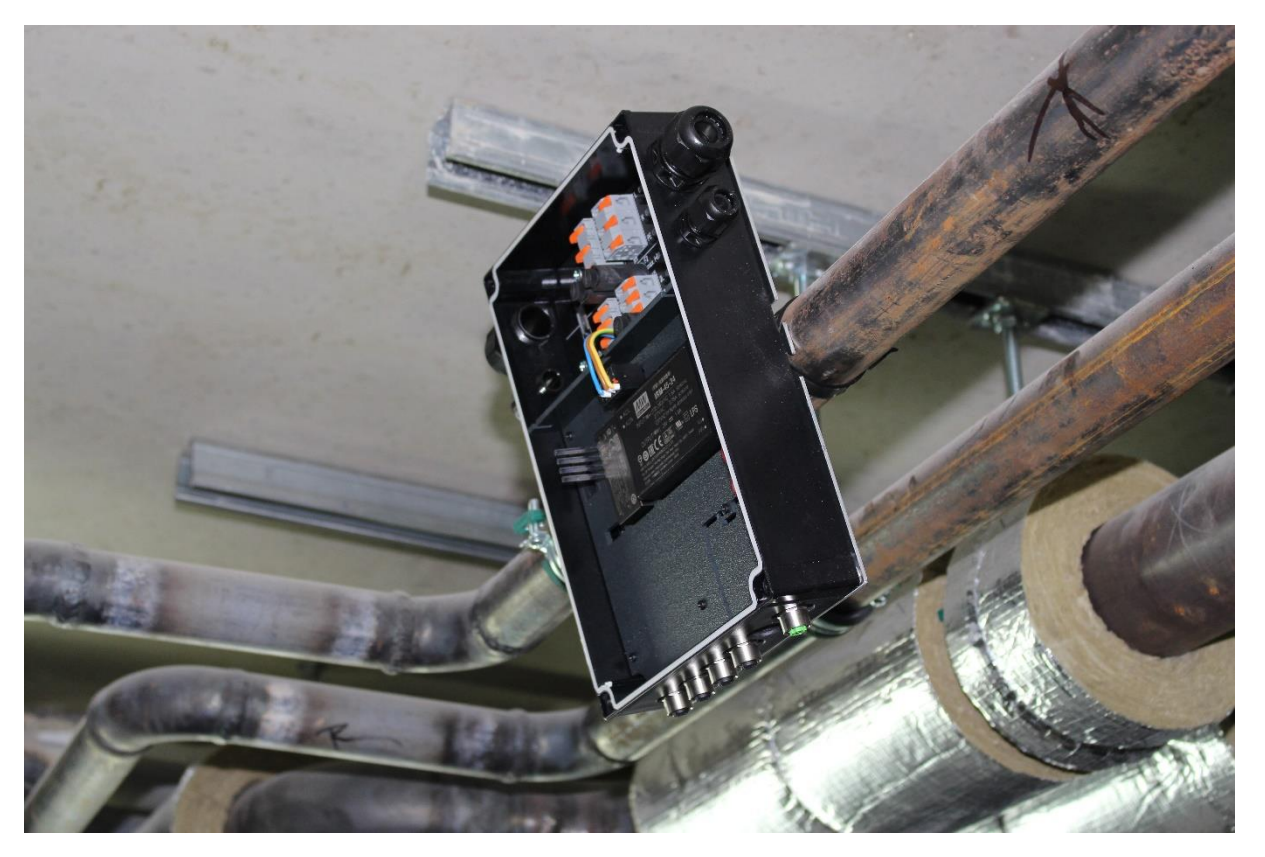

office@powerio.com Tel +49 711 99887200 www.powerio.com

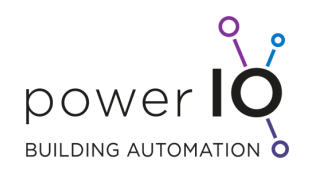

#### Magnetmontage z.B.: am Lüftungskanal (Varianten mit Magneten vorhanden)

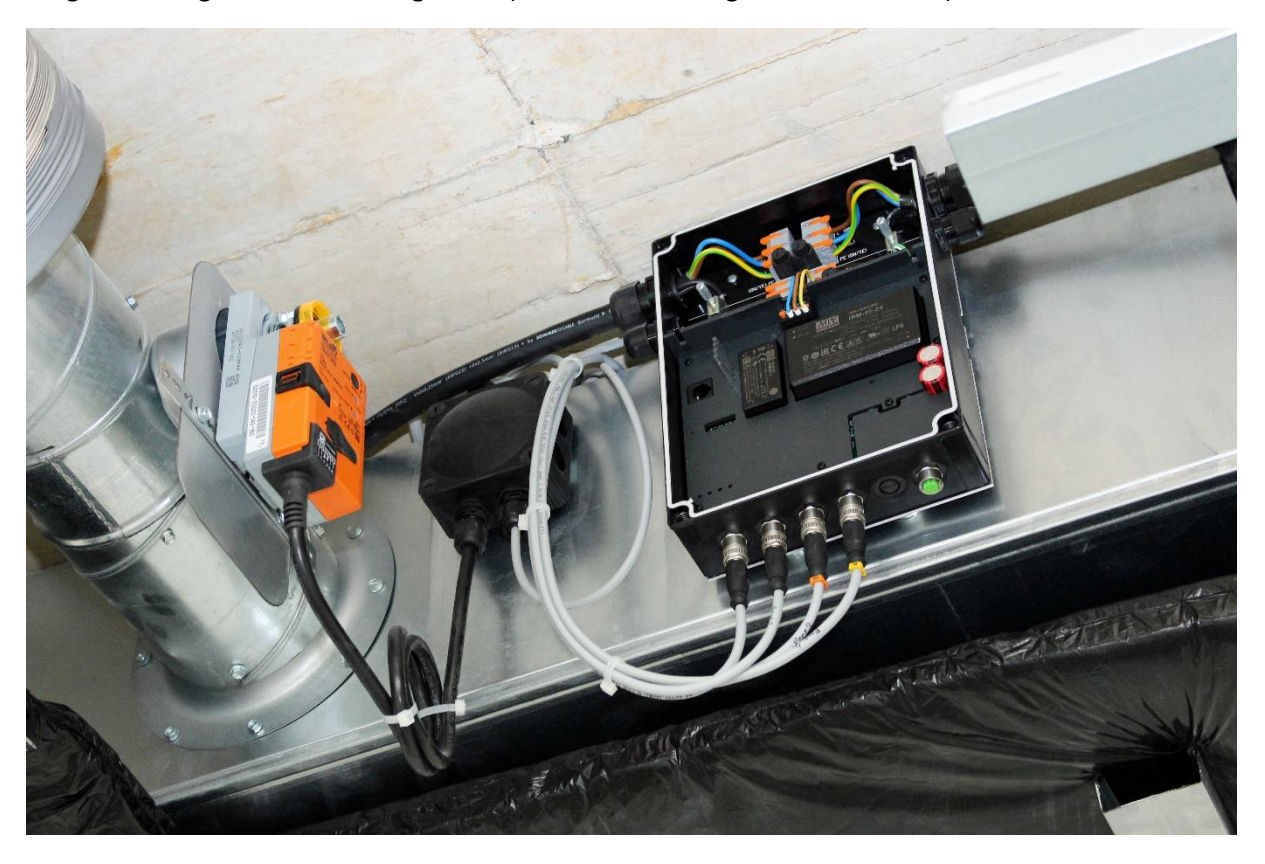

Video mit Montagebeispielen: <https://youtu.be/889MUM-zTQ4>

Seite 18 von 37

office@powerio.com Tel +49 711 99887200 www.powerio.com

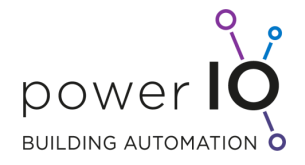

## <span id="page-18-0"></span>6.2 Installation am Heizkreisverteiler

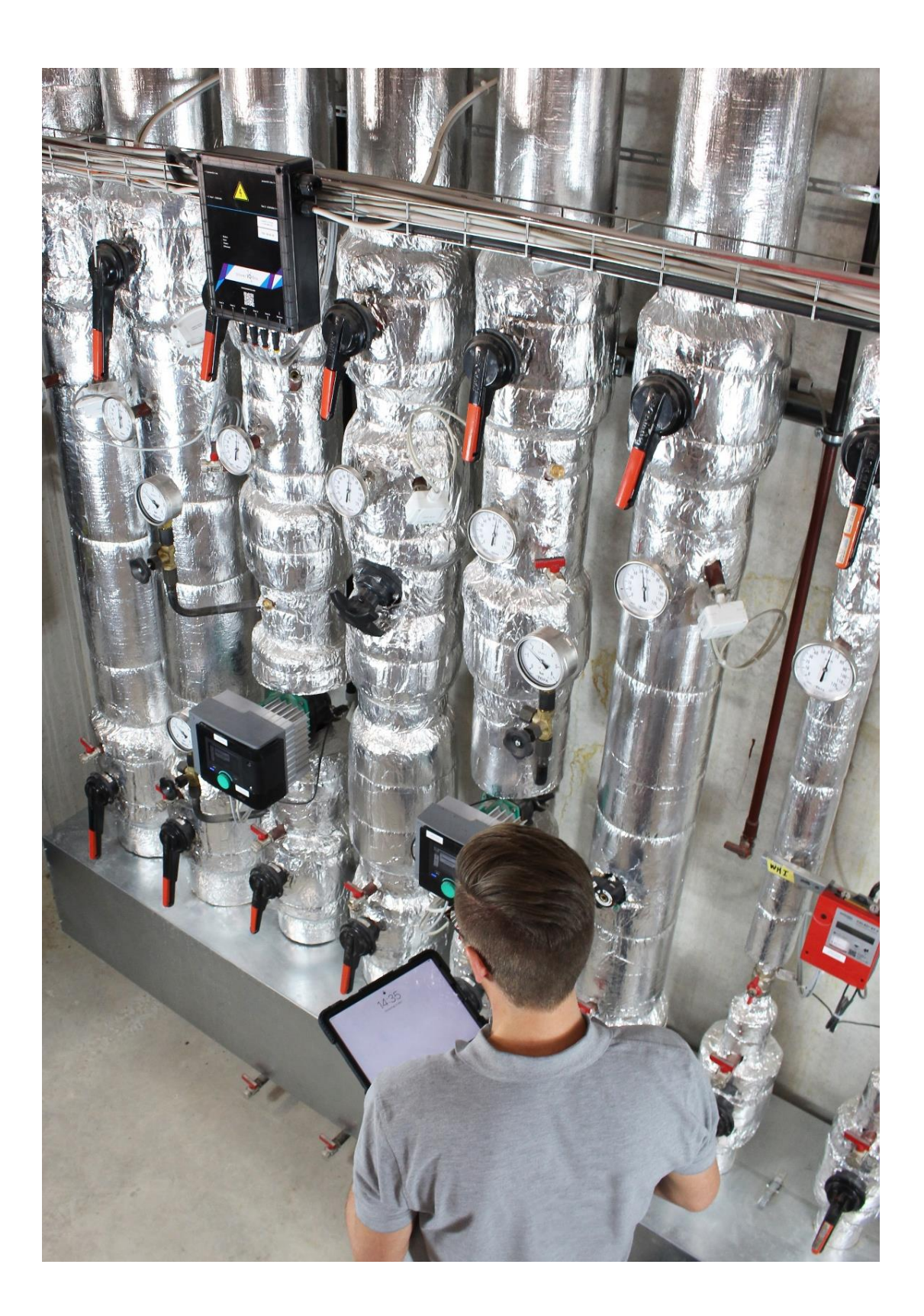

office@powerio.com Tel +49 711 99887200 www.powerio.com

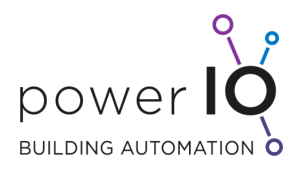

## <span id="page-19-0"></span>6.3 Installation am Lüftungsgerät

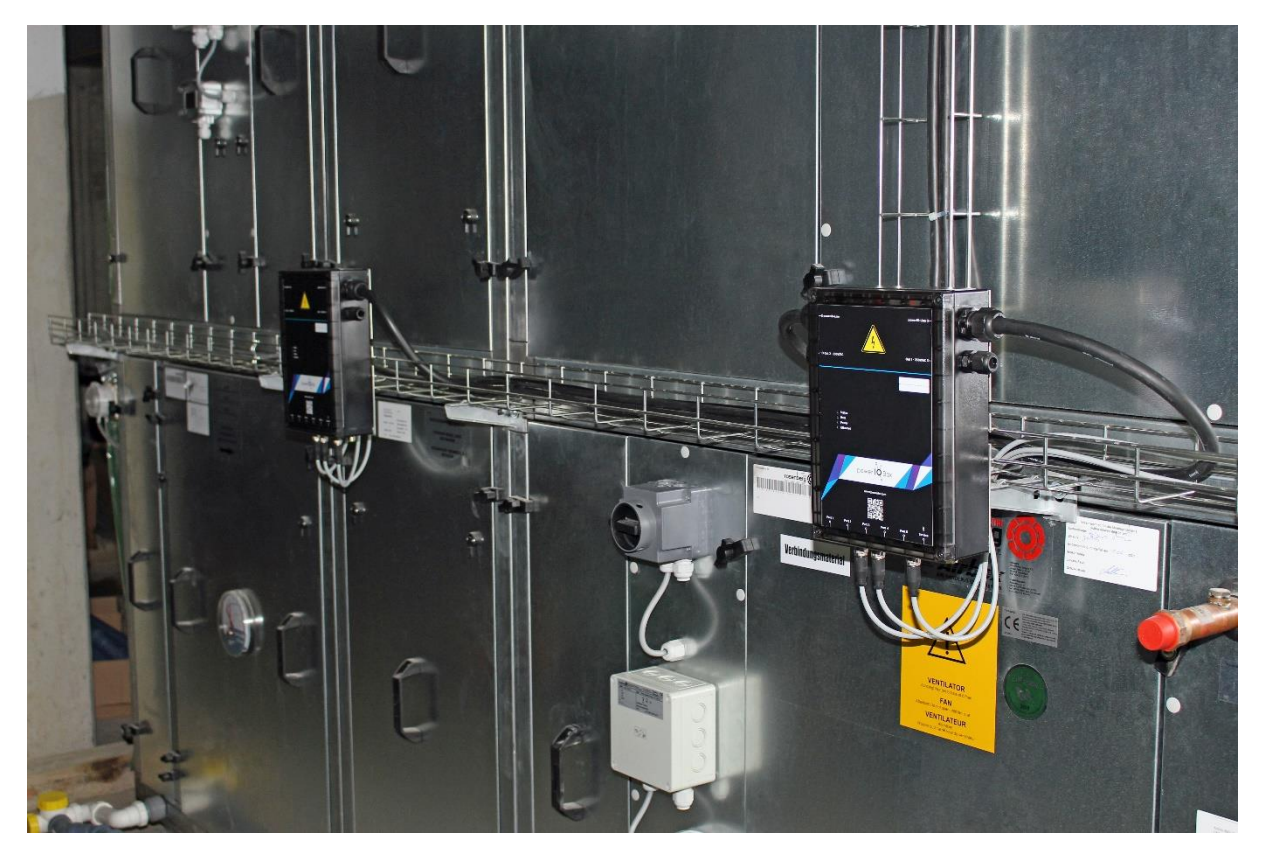

### <span id="page-19-1"></span>6.4 Installation im Raum

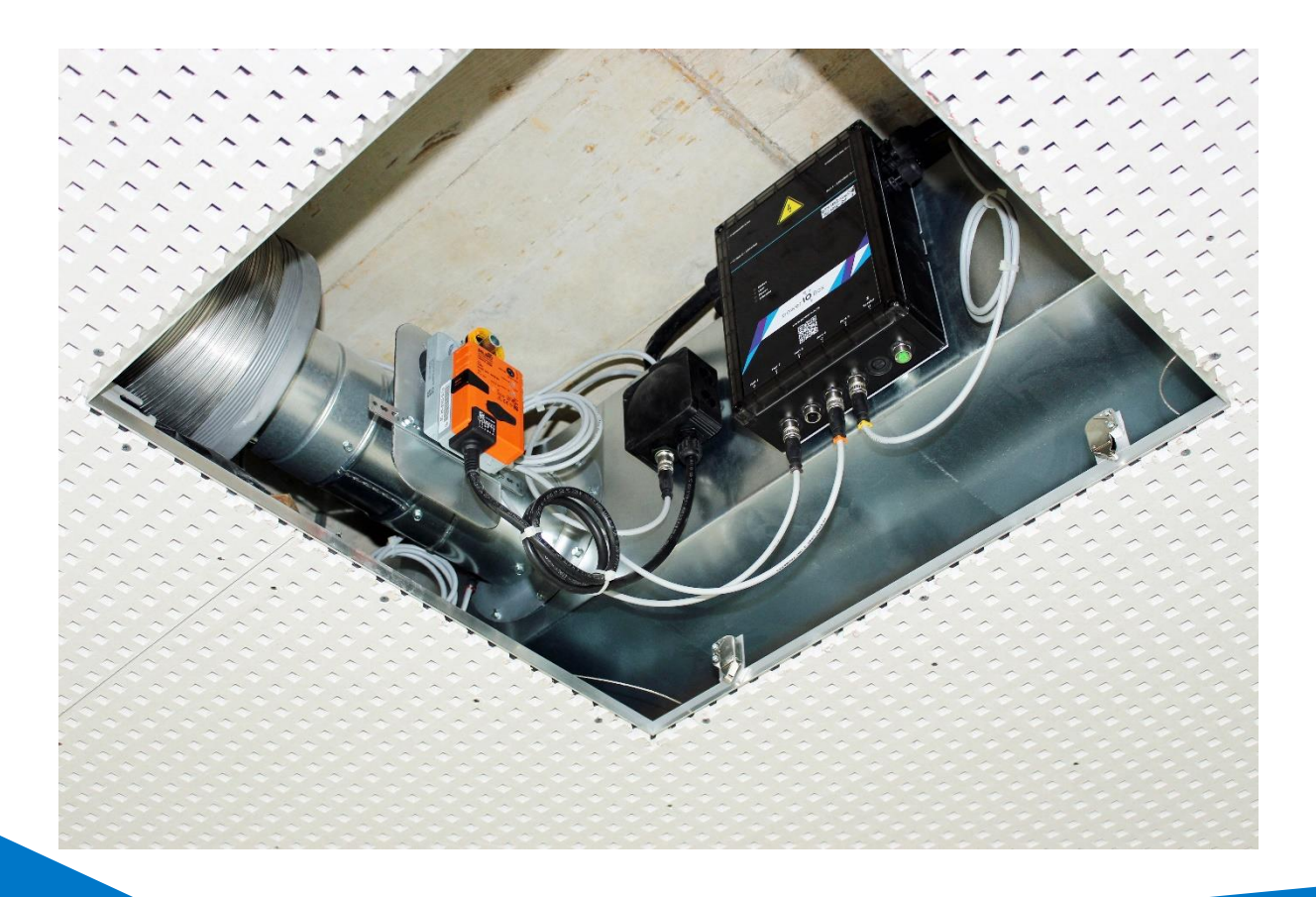

office@powerio.com Tel +49 711 99887200 www.powerio.com

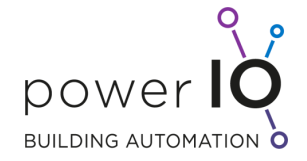

Gebäudeautomation 4.0 – Planungsleitfaden powerIO®-System

#### <span id="page-20-0"></span>6.5 Systemvariante mit WILO Stratos Maxo Pumpe

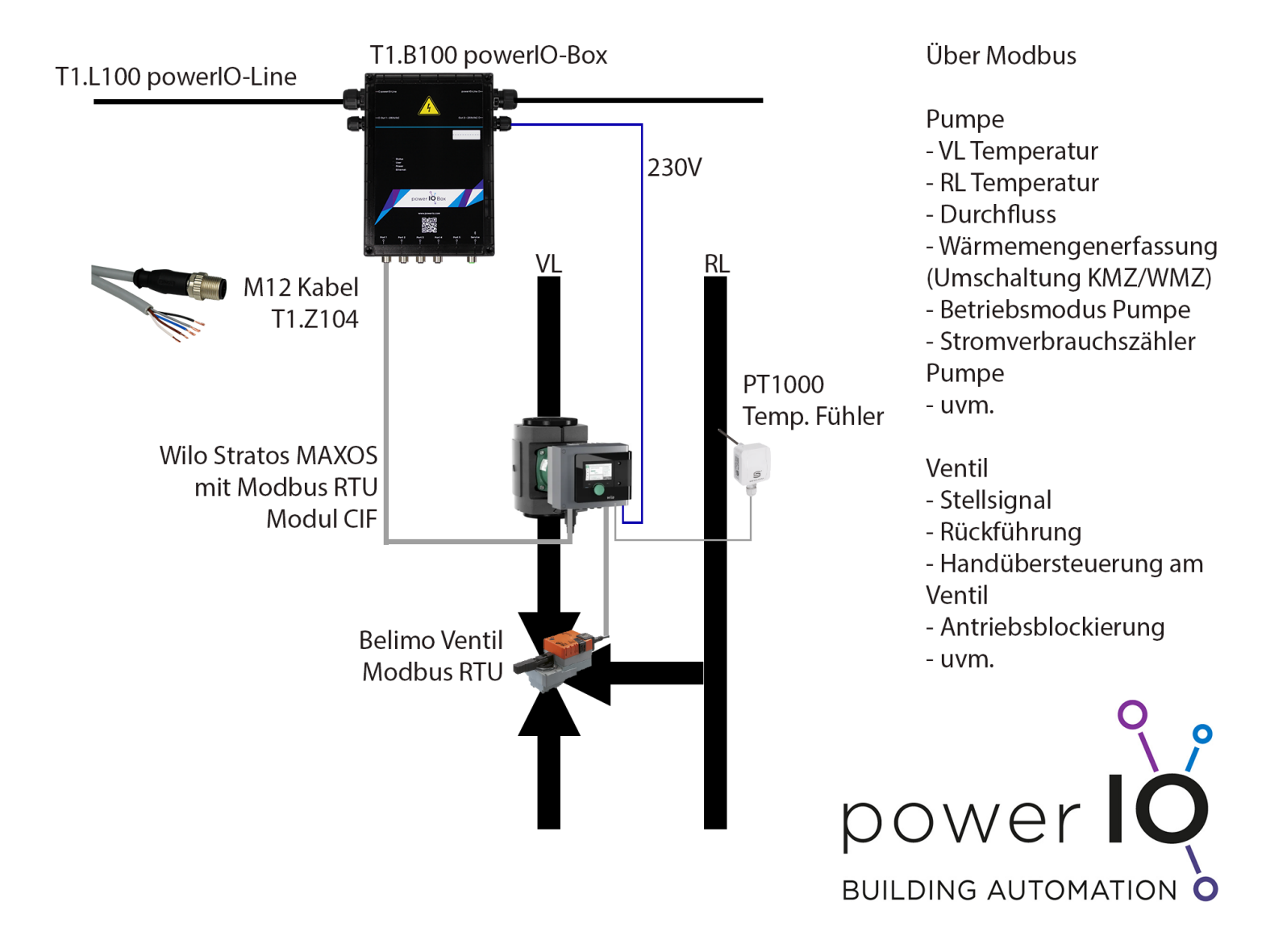

In diesem Beispiel wird die WILO Pumpe Stratos Maxo mit Modbus RTU angesteuert und ausgelesen. Durch den eingebauten Vorlauftemperaturfühler und den optionalen Rücklauftemperaturfühler kann ein Fühler gespart werden und zusätzlich die Wärmemenge über die Pumpe berechnet werden. Es sind also nur zwei Modbusteilnehmer für einen Heizkreis notwendig.

> office@powerio.com Tel +49 711 99887200 www.powerio.com

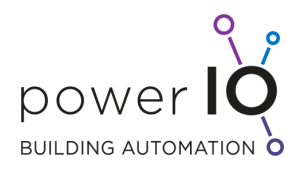

## <span id="page-21-0"></span>6.6 Systemvariante komplettes RLT Gerät mit powerIO

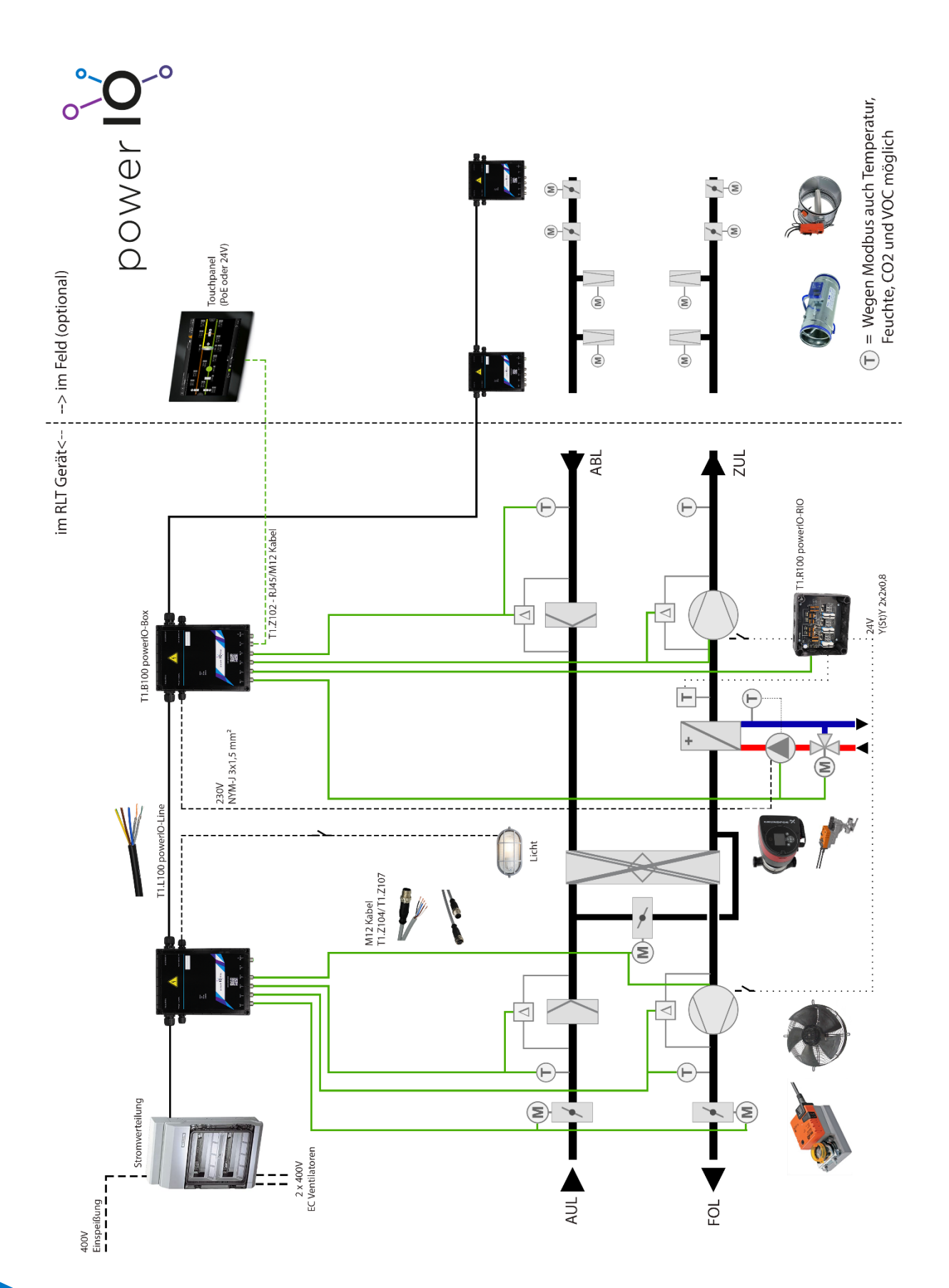

office@powerio.com Tel +49 711 99887200 www.powerio.com

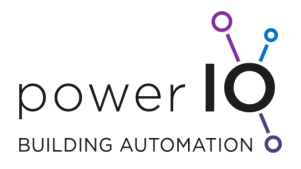

# <span id="page-22-0"></span>7 Inbetriebnahme: Verschiedene Varianten

Die Vorgehensweise der Inbetriebnahme, kann je nach Baustelle unterschiedlich sein. Deshalb werden hier verschiedene Varianten vorgestellt, die sich bereits etabliert haben.

## <span id="page-22-1"></span>7.1 Adressierung der powerIO®-Boxen

Es gibt drei Varianten die IP-Adresse der powerIO®-Box zu konfigurieren.

1. Adressierung über Dip-Schalter

Die einfachste Variante die IP-Adressen der powerIO®-Box zu konfigurieren sind die Dip-Schalter. Dabei bleiben die ersten drei Teile der IP-Adresse fix (192.168.60.xxx) und der vierte Teil kann von 1 bis 254 fest vergeben werden. Vorteil: Dies kann ohne Spannungsversorgung direkt bei der Kommissionierung / Montage konfiguriert werden.

2. Adressierung über Web / App

Sind alle Dip-Schalter nach unten gesetzt, so kann die IP-Adresse über die App (Bluetooth-Dongle) oder Weboberfläche frei eingestellt werden.

3. Adressierung via DHCP

Sind alle Dip-Schalter nach oben gesetzt, so befindet sich die powerIO®-Box im DHCP-Modus. Die zugeordnete IP-Adresse kann mit Hilfe des Bluetooth-Dongles und der powerIO®-App herausgefunden werden.

Videolink für Adressierung[: https://youtu.be/M9WfinYbEY8](https://youtu.be/M9WfinYbEY8)

#### <span id="page-22-2"></span>7.2 Adressierung der kommunikativen Geräte

Die Sensoren und Aktoren müssen je nach Anleitung der jeweiligen Hersteller konfiguriert werden. Wichtig ist nicht nur die Adresse, sondern auch die Kommunikationsparameter, wie Baudrate, Parität und Stopbits. Die Kommunikationsparameter können pro Port an der powerIO®-Box über die Weboberfläche oder mit Hilfe der App eingestellt werden.

Wichtig: Es darf jede serielle Adresse nur 1x pro powerIO®-Box vorkommen. Außerdem dürfen keine Adressen größer 250 verwendet werden, da diese für interne Register belegt sind.

Tipp: Als Empfehlung kann folgende Adressierung der Sensoren vorgenommen werden:

- Port 1: Adresse 1 bis 4
- Port 2: Adresse 5 bis 8
- Port 3: Adresse 9 bis 12
- Port 4: Adresse 13 bis 16

Durch diese Adressierung ist sofort ersichtlich, welches Gerät an welchem Port angeschlossen ist.

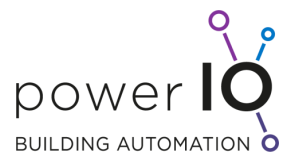

Es sind maximal 32 Geräte pro M12 Port möglich. Das heißt bei einer powerIO®-Box ohne Erweiterungsplatine sind somit 4 x 32 = 128 kommunikative Geräte möglich. Da die powerIO®-Box sinnvoller weiße für Sensoren/Aktoren im Umkreis von maximal 10-15m konzipiert ist, sind 128 Teilnehmer völlig ausreichend. Es wird empfohlen pro Port zwischen 4-8 Teilnehmer anzuschließen um folgende Vorteile beizubehalten:

Vorteil:

- Einfache Dokumentation / gleichbleibende "Topologie"
- Strukturierte Inbetriebnahme
- Ausfallsicherheit: wenn an einem M12 Strang Probleme auftreten wird der Rest der Installation nicht beeinflusst
- Strukturierte Fehlersuche möglich da es nur an maximal 4 Geräten liegen kann

Gründe: Einfachere Inbetriebnahme, Fehlersuche, mehr Betriebssicherheit sowie bessere Dokumentation.

#### <span id="page-23-0"></span>7.3 Variante 1: Installation komplett fertiggestellt

Sind alle Boxen mit der powerIO®-Line verbunden und angeschlossen so kann das freie Ende auch ohne Schaltschrank direkt mit Spannung versorgt werden z.B. über eine Steckdose (powerIO®-Line mit Schuko-Stecker konfektionieren).

Ist bereits ein Schaltschrank vorhanden, kann die Line einfach aufgelegt und eingesichert werden. Sind alle Boxen unter Spannung, kann Stück für Stück mit der Inbetriebnahme begonnen werden. Dazu können, über den Bluetooth- oder WLAN-Dongle, mit Hilfe der powerIO®-App alle Sensoren oder Aktoren getestet werden.

## <span id="page-23-1"></span>7.4 Variante 2: Inbetriebnahme powerIO®-Box ohne oder nur teilweise powerIO®- Line

Wenn eine powerIO®-Box mit allen Sensoren und Aktoren fertiggestellt werden kann, aber noch nicht oder nur teilweise mit der powerIO®-Line verbunden ist, so kann mit einem 230V Kabel über eine Steckdose die powerIO®-Box unter Strom gesetzt werden. Somit kann mit Hilfe der App die einzelne Box in Betrieb genommen werden.

office@powerio.com Tel +49 711 99887200 www.powerio.com

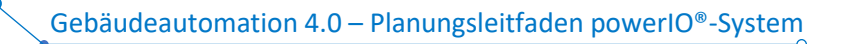

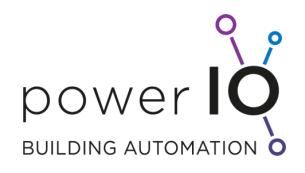

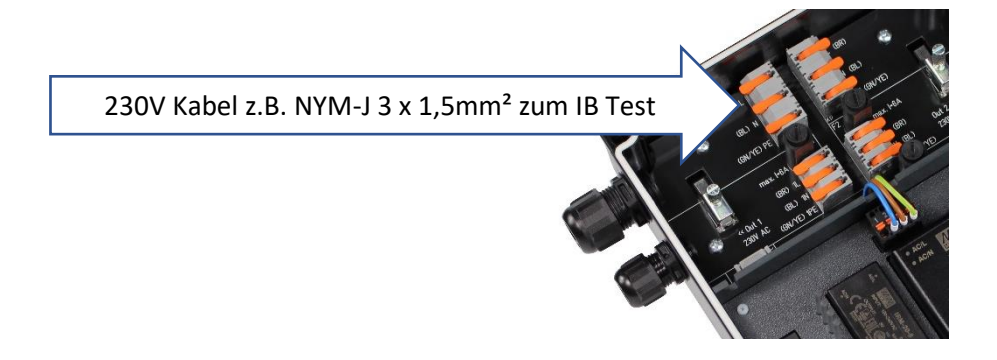

Smartphone/Laptop Inbetriebnahme ohne SPS Steuerung oder Schaltschrank möglich!

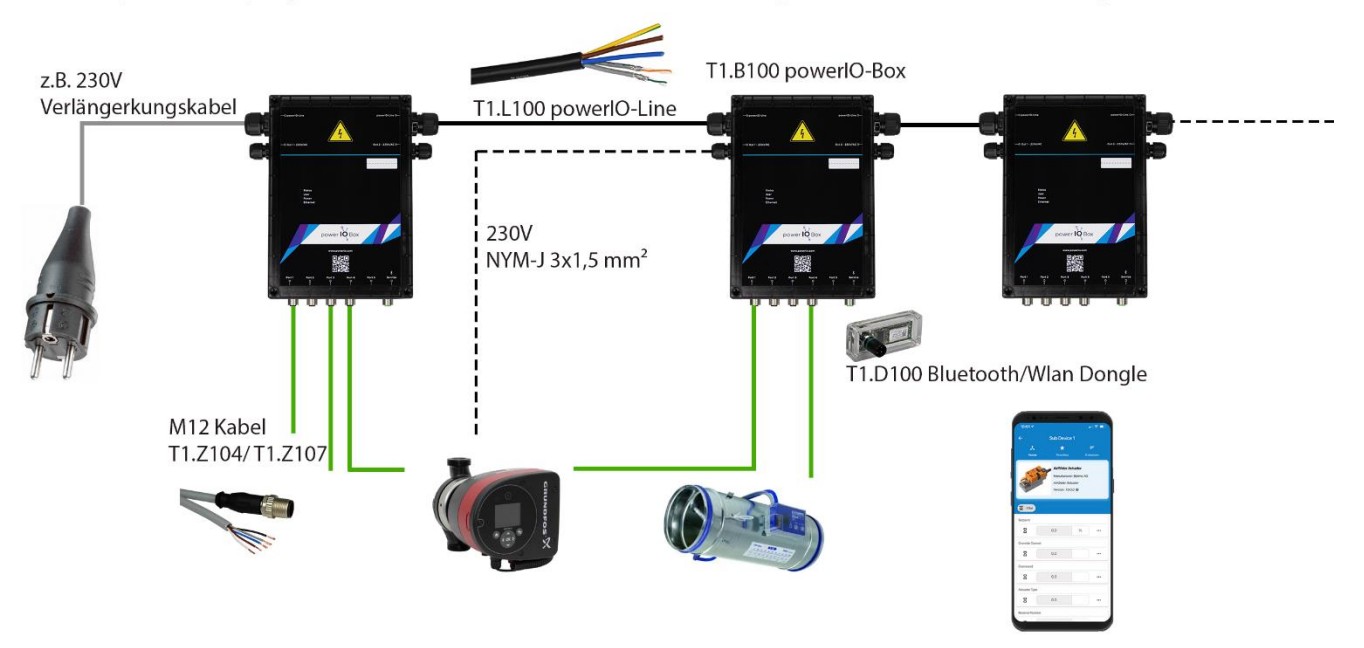

Ist teilweise schon die powerIO®-Line verlegt, es soll aber nur diese **eine Box** unter Spannung gesetzt werden, so kann die Spannungsversorgung über die Steckverbindung der oberen Platine auf die untere Platine getrennt werden und über einen eigenen Stecker direkt 230V für die untere Platine bereitgestellt werden.

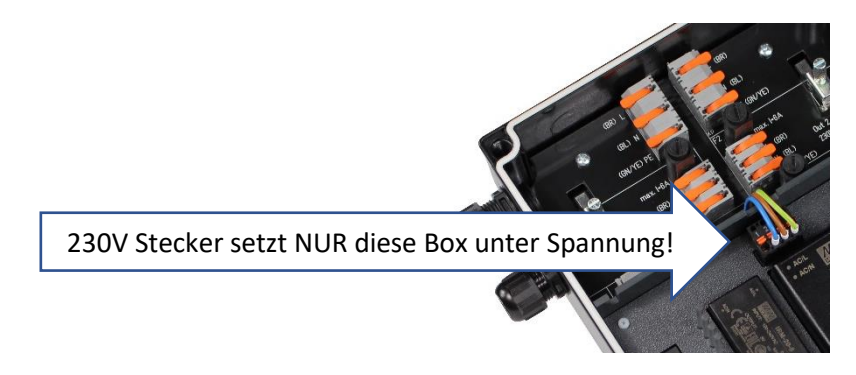

office@powerio.com Tel +49 711 99887200 www.powerio.com

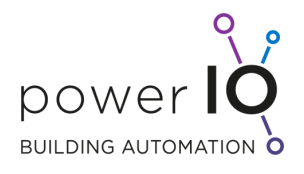

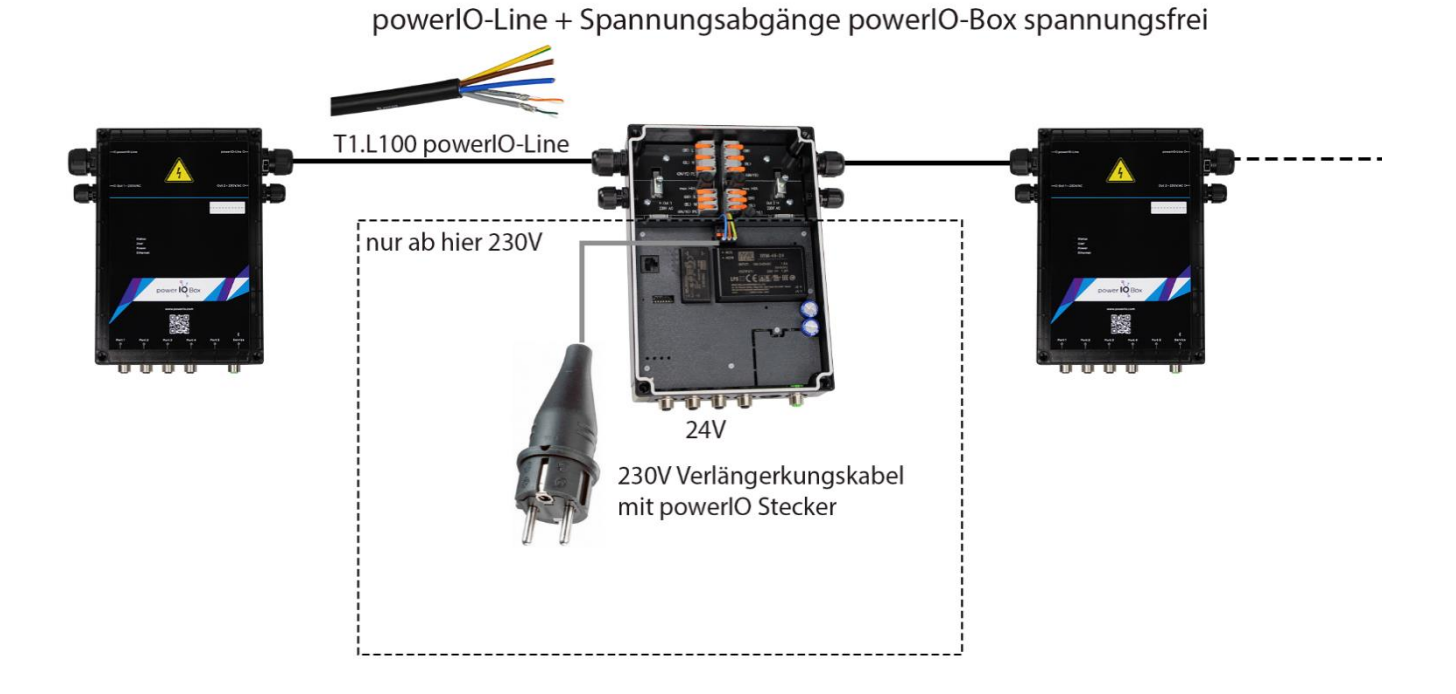

Tipp: Mit einer **kleinen 230V USV** kann sogar ohne Steckdose mit vorbereitetem Kabel die Box unter Spannung gesetzt und in Betrieb genommen werden.

Dies ermöglicht ein sehr unabhängiges und effizientes Arbeiten auf der Baustelle, da bereits fertige Abschnitte komplett in Betrieb genommen werden, obwohl die Baustelle im Ganzen lange noch nicht fertiggestellt ist. Somit entzerrt sich der zeitliche Ablauf der Baustelle. Ein enormer Vorteil.

Mit der powerIO®-App können die angeschlossenen Geräte getestet werden. Wenn Gerätevorlagen fehlen, bitte an den Support das Gerät melden dieses wird dann umgehend nachgepflegt.

Hinweis: Die Sensoren/Aktoren müssen nicht über die powerIO-App angelegt werden! Es kann auch direkt über eine SPS mit den Sensoren/Aktoren kommuniziert werden. Die powerIO®-App dient lediglich als Inbetriebnahme Hilfe.

Videolink Inbetriebnahme[: https://youtu.be/XAVUAZkZE80](https://youtu.be/XAVUAZkZE80)

Seite 26 von 37

office@powerio.com Tel +49 711 99887200 www.powerio.com

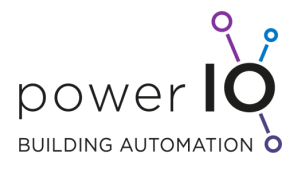

# <span id="page-26-0"></span>8 Dokumentation: Empfehlungen und Vorlagen

## <span id="page-26-1"></span>8.1 Wichtige Dokumentationsparameter

Für die Hierarchie sind folgende Betriebsmittelkennzeichnungen wichtig:

- ISP01
- ISP02
	- o Line 1
	- o Line 2
		- Box 1
			- Port1 und/oder über Adressen 1-4
			- Port2 und/oder über Adressen 5-8
			- Port3 und/oder über Adressen 9-12
			- Port4 und/oder über Adressen 13-16
		- Box 2
	- …  $\circ$
	- $\circ$

Die Betriebsmittelkennzeichnung kann mit einem Stift oder einem Kleber an der powerIO-Box angebracht werden:

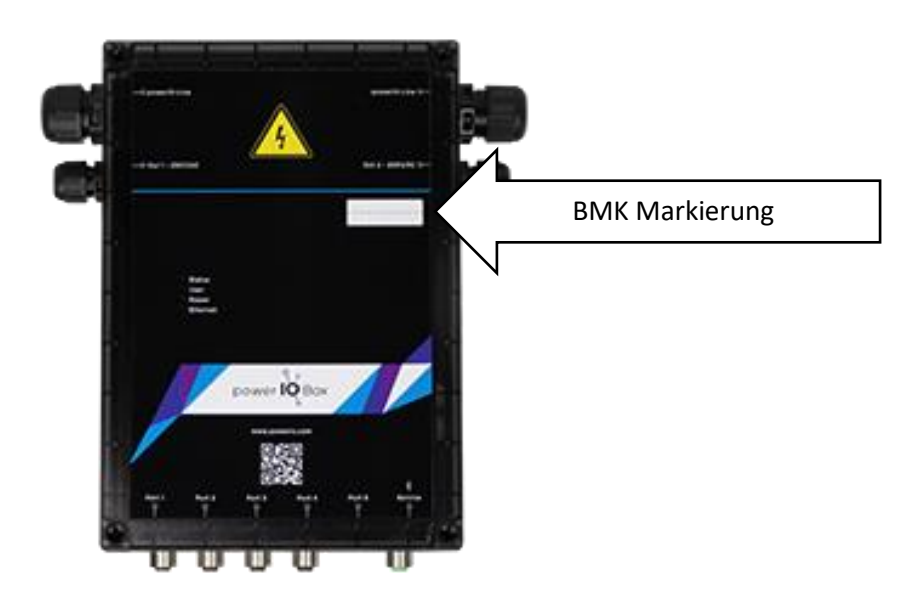

z.B. Drucker Material von Phoenix Contact EML-HA 30x20R Klebeetikett.

Beispiel:

**++ISP01=Line1-Box1 IP: 192.168.60.10**

office@powerio.com Tel +49 711 99887200 www.powerio.com

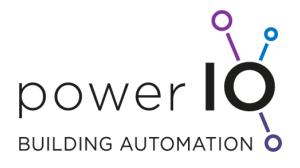

#### Weitere wichtige Parameter die dokumentiert werden sollten:

pro powerIO-Box

- Boxnummer
- IP-Adresse
- Eingestellte Kommunikationsparameter pro Port z.B. "38400 8N1"
	- o Baudrate
	- o Parität
	- o Stopbits

#### Pro Feldgerät

- Adresse (die eingestellt wird am Gerät)
- Hersteller und Typ des Feldgeräts (für Programmierer ist das Modbusregister wichtig)
- Funktionsname z.B.: ++ISP01=HZK01-TVL01 (Temperaturfühler Vorlauf Heizkreis 1)
- Optional Einbauort

Kommunikationsparameter wie Baudrate etc. müssen nicht pro Gerät dokumentiert werden. Da alle Kommunikationsparameter an einem Port identisch sind, ist es ausreichend, dies am Port der powerIO-Box zu dokumentieren.

Es besteht auch die Möglichkeit über eine reine Zahlen Hierarchie die BMK aufzubauen:

1.1.5 enspricht

 $=$  Line 1

 $=$  Box 1

=Adresse 5 (bzw. Port möglich)

### <span id="page-27-0"></span>8.2 Umsetzung am Beispiel von Eplan Electric P8

Anhand von Planausschnitten sollen Möglichkeiten aufgezeigt werden, wie das powerIO®-System dokumentiert wird.

Seite 28 von 37

office@powerio.com Tel +49 711 99887200 www.powerio.com

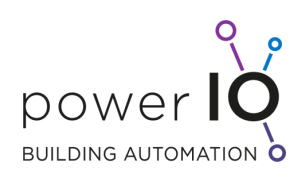

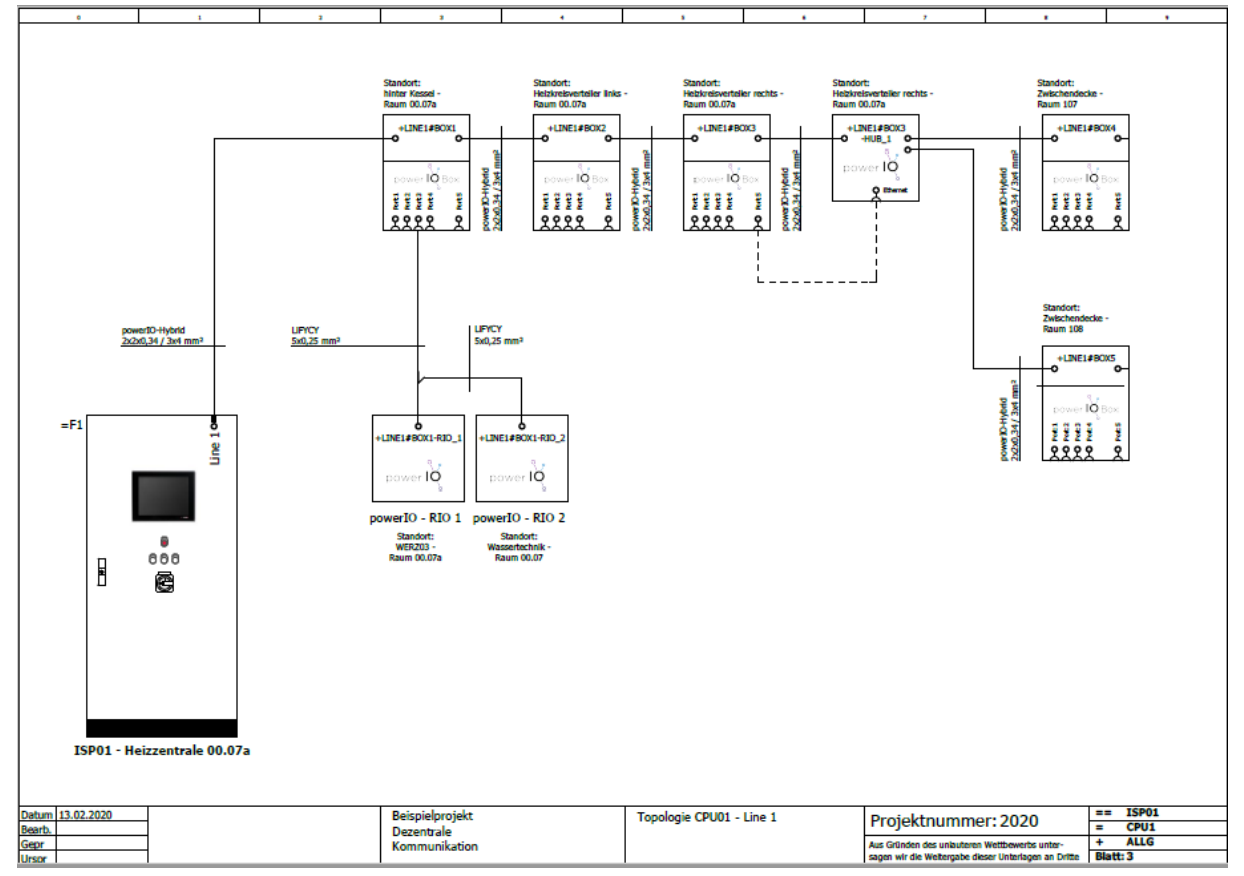

#### <span id="page-28-0"></span>8.2.1 Variante 1 – Extra Stromlaufplan Seiten

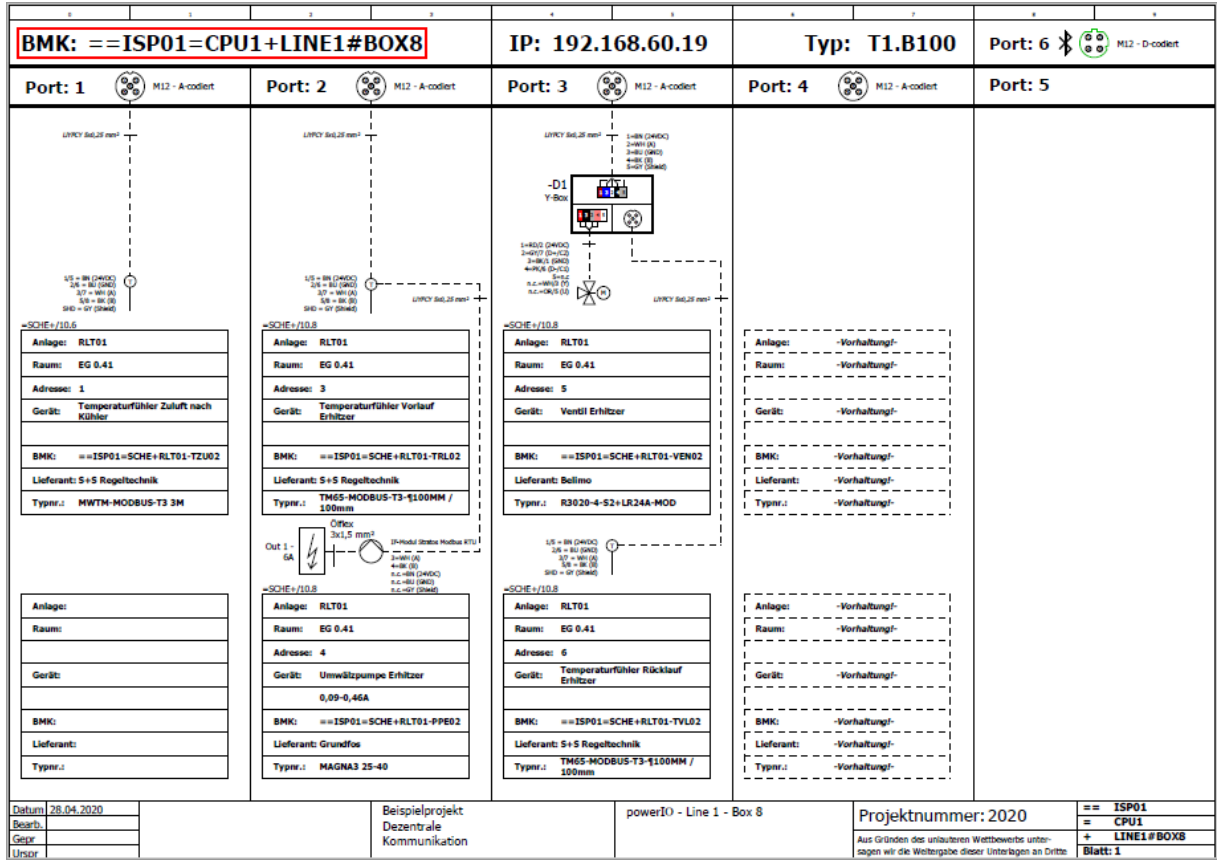

office@powerio.com Tel +49 711 99887200 www.powerio.com

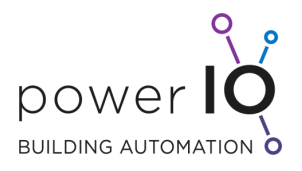

#### <span id="page-29-0"></span>8.2.2 Variante 2 – Direkte Dokumentation im Schema

Hier wird die Zuordnung der kommunikativen Geräte direkt im Schema getätigt.

#### **Vorteile**:

- Schema ist gleichzeitig Planseite Übersicht pro powerIO Box wird automatisch über SPS Zuweisungskästen erzeugt.
- Auf der Baustelle kann installationsoptimiert gearbeitet werden. Der Monteur trägt erst die tatsächliche Belegung der Feldgeräte ein

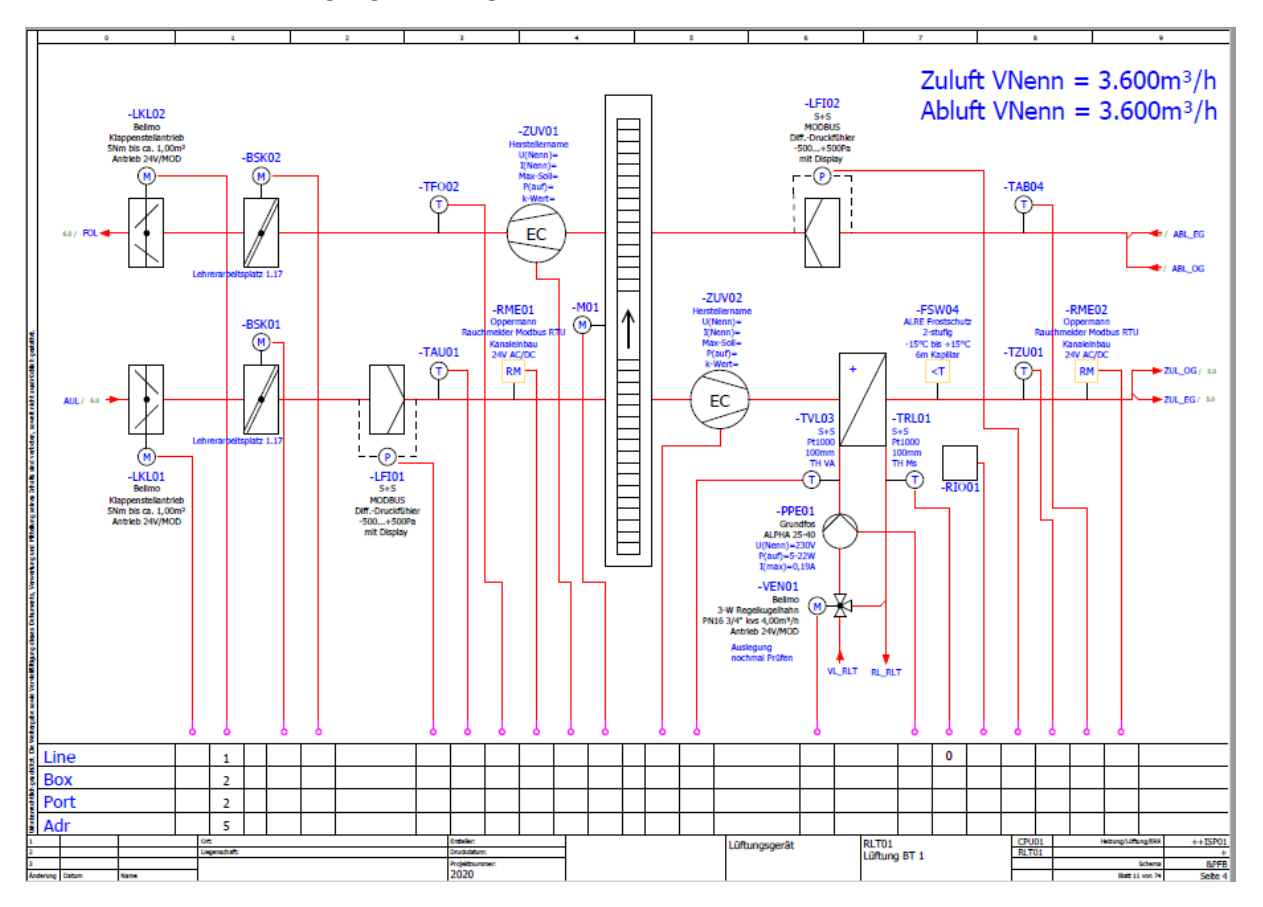

Über die Adressierung wird die Reihenfolge der durchgeschleiften Geräte definiert. Das heißt Adresse 1-4 an Port 1 bedeutet als erstes wird vom Port 1 an das Gerät mit der Adresse 1 angeschlossen. Als zweites folgt dann vom ersten Gerät abgehend das Gerät mit der Adresse 2 usw.

Seite 30 von 37

office@powerio.com Tel +49 711 99887200 www.powerio.com

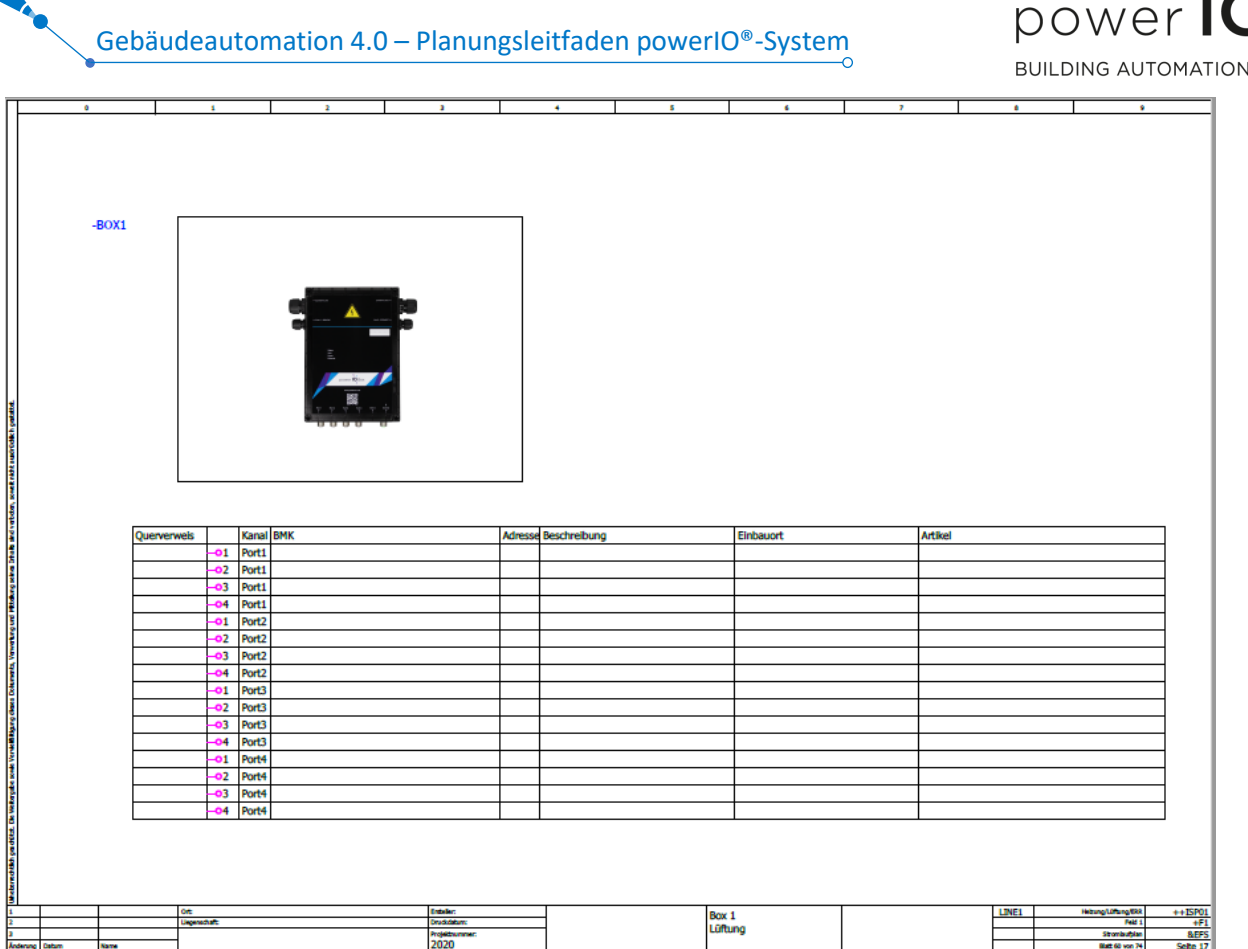

Seite 31 von 37

office@powerio.com Tel +49 711 99887200 www.powerio.com

powerIO GmbH Eberhardstr. 65 70173 Stuttgart

 $Q$ 

 $\sum_{\mathsf{o}}$ 

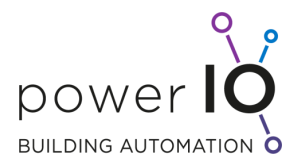

## <span id="page-31-0"></span>9 Kommunikation und Programmierung

#### <span id="page-31-1"></span>9.1 Vorteile durch das powerIO®-System

Hier eine Übersicht der wichtigsten Vorteile des powerIO®-Systems gegenüber rein serieller Kommunikation

- Parallele Abfrage der Boxen durch TCP-Protokolle
- Multimasterfähig, d.h. von verschiedenen Mastern gleichzeitige Abfragen möglich (nicht bei seriellen Netzwerken möglich)
- Viel schnellere Kommunikation durch sehr kleine serielle Netzwerke
- Bei Buskurzschluss eines Gerätes ist nur dieser Port nicht erreichbar (max. 4 Geräte), alles andere Ports und powerIO®-Boxen funktionieren weiterhin
- Wenn ein Teilnehmer nicht erreichbar ist bekomm der Master keinen Timeout sondern Error-Code 11 "Gateway Target Device Failed to Respond" von der powerIO®-Box, somit entstehen keine Wartezeiten und Businstabilitäten

#### <span id="page-31-2"></span>9.2 Abfrageparameter für die Steuerung (SPS)

Die Registeradressen der Geräte entsprechen der Herstellerdokumentation. Es muss daher kein Mapping an der powerIO-Box erfolgen. Die Dokumentation pro Gerät muss also beim Hersteller angefragt werden.

Die seriellen Modbus Teilnehmer werden über

- IP-Adresse powerIO®-Box und
- Node ID

per Modbus TCP abgerufen. Die **Node ID** der seriellen Teilnehmer ist dabei immer die **serielle**  Geräteadresse. Pro powerIO®-Box darf somit niemals dieselbe serielle Adresse an den M12-Ports 1-5 vergeben werden! Die Node IDs für die spezifischen powerIO® -Box Modbusregister sind 240 bis 247. Es darf also niemals ein serielles Modbus RTU Gerät mit den Adressen 240-247 an einen M12-Port angeschlossen werden! Achtung: Gefahr von Kommunikationskonflikten!

Über die powerIO-App lassen sich Geräte zum Testen der Kommunikation hinzufügen. Dies ist jedoch nicht zwingend. Es können auch direkt die Geräte von anderen Systemen abgerufen werden. Die App ist nur eine Hilfestellung ohne Laptop etc. schnell auf der Baustelle einen 1:1 Check zu ermöglichen.

Seite 32 von 37

office@powerio.com Tel +49 711 99887200 www.powerio.com

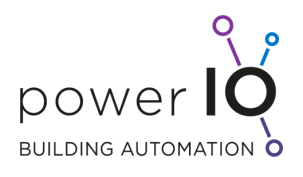

#### Grafische Übersicht Abfrage/Adressierung:

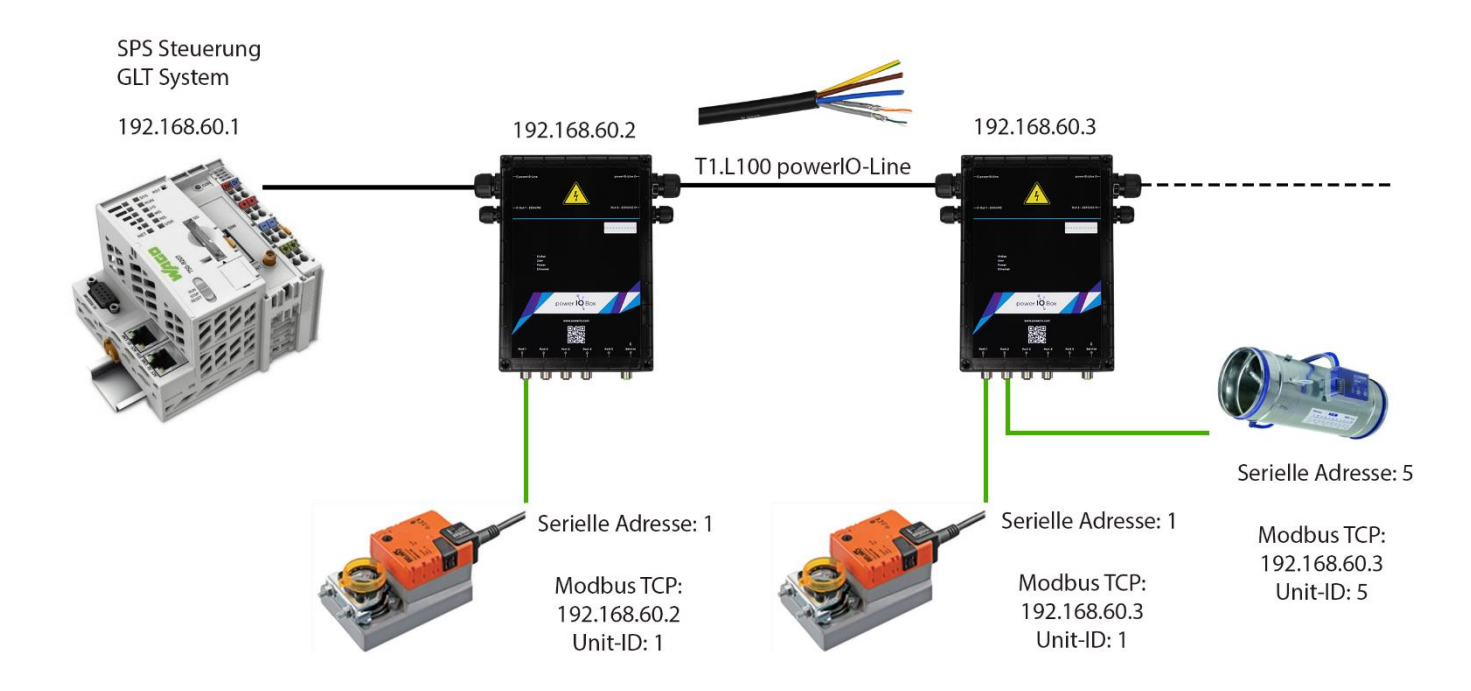

Seite 33 von 37

office@powerio.com Tel +49 711 99887200 www.powerio.com

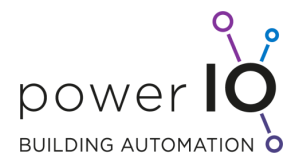

## Hier die Umsetzung der oben dargestellten Grafik in CODESYS mithilfe der CODESYS HVAC-Automation Modbus Bibliothek [\(www.hvac-automation.com\)](http://www.hvac-automation.com/):

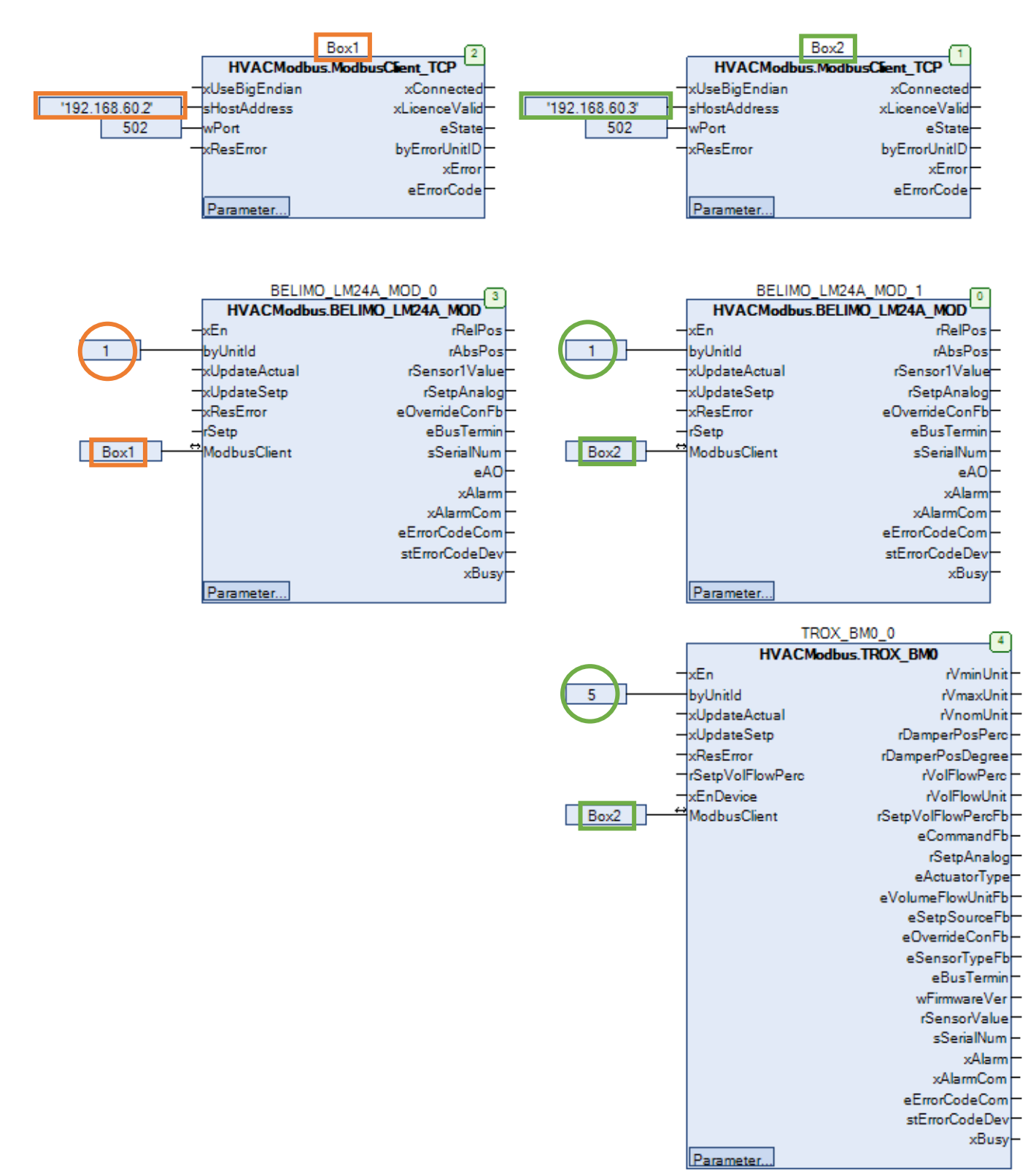

office@powerio.com Tel +49 711 99887200 www.powerio.com

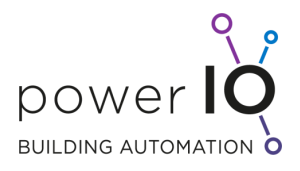

#### <span id="page-34-0"></span>9.3 SPS/DDC Hinweise zur Abfrage

#### <span id="page-34-1"></span>9.3.1 Modbus TCP

Die seriellen Modbus RTU Sensoren/Aktoren werden über Modbus TCP von der SPS/DDC abgerufen. Die Unit-ID entspricht dabei der seriellen Slave-Adresse. Um die Kommunikation nicht zu überlasten empfiehlt sich eine individuelle zyklische Abfrage pro Slave-Teilnehmer. So können z.B. unwichtige Werte nur alle 10 s abgefragt werden und wichtige Werte z.B. unter einer Sekunde abgefragt werden. Ein Polling so schnell wie der SPS Zyklus soll auf jeden Fall vermieden werden. Das gleiche gilt beim Schreiben von Werten, diese sollten nur bei Wertänderung und/oder nach einstellbarer Zeit geschrieben werden.

Unser Support hilft gerne bei Problemen oder Fragen weiter: [support@powerio.com](mailto:support@powerio.com)

Seite 35 von 37

office@powerio.com Tel +49 711 99887200 www.powerio.com

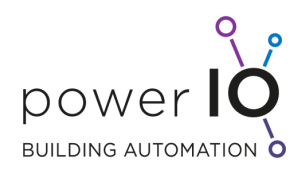

# <span id="page-35-0"></span>10 Anhang

Übersicht alle powerIO Komponenten

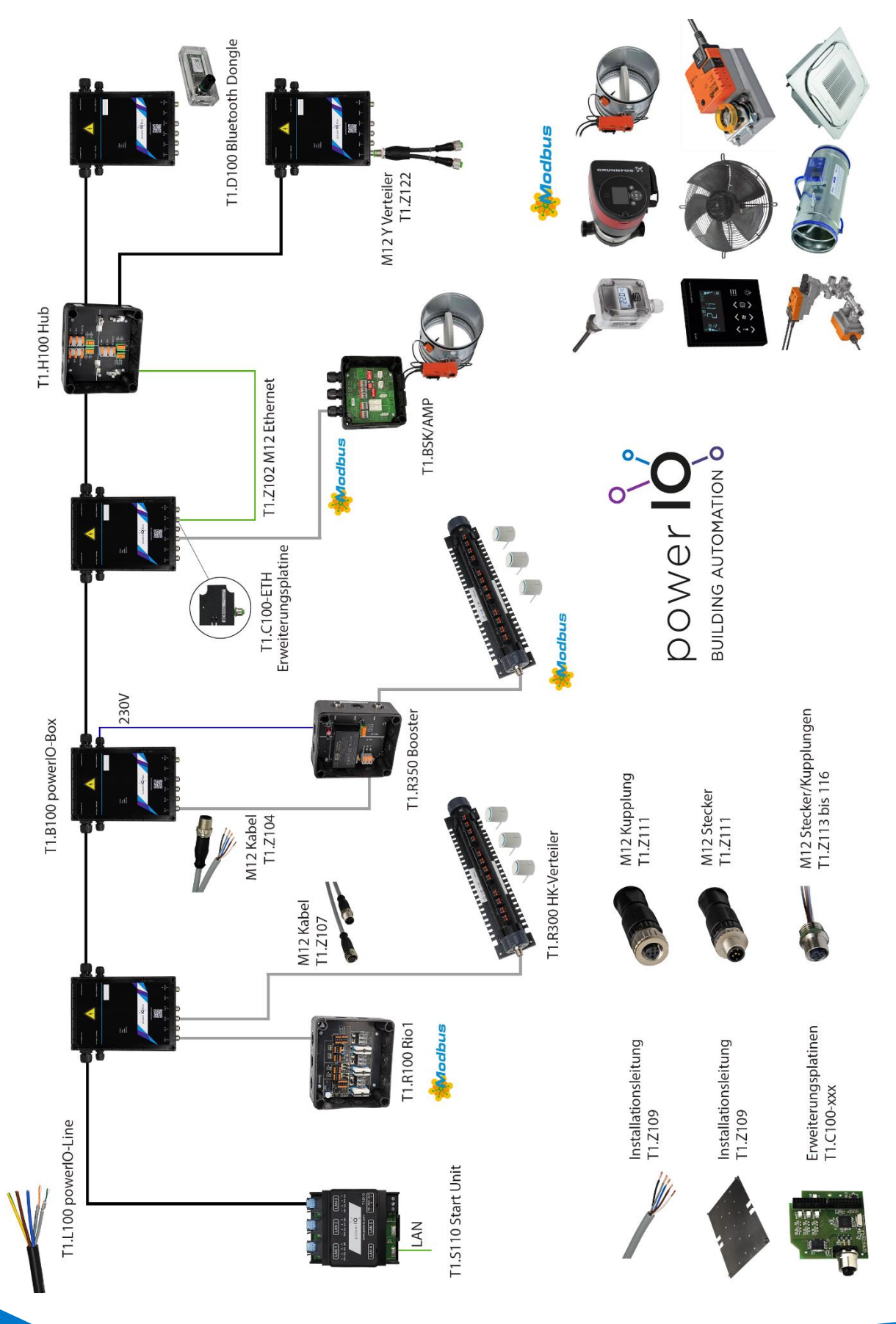

office@powerio.com Tel +49 711 99887200 www.powerio.com

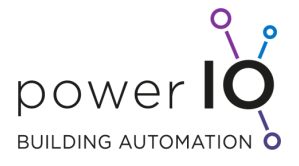

# <span id="page-36-0"></span>11 Copyright

Copyright ® 2021 **powerIO®** GmbH. Alle Rechte vorbehalten. Ohne die ausdrückliche schriftliche Genehmigung darf diese Anleitung weder als Ganzes noch in Teilen reproduziert, übertragen, umgeschrieben, in Datenerfassungssystemen gespeichert oder in andere Landes- bzw. Computersprachen übersetzt werden. Dies gilt für jede Form und jedes Mittel, sei es elektronisch, mechanisch, magnetisch, optisch, manuell oder auf andere Art und Weise.

Modbus is a registered trademark of Schneider Electric, licensed to the Modbus Organization Raspberry Pi is a trademark of the Raspberry Pi Foundation ARM is registered trademark and ARM Limited Linux is a registered trademark of Linus Torvalds

All other brand names or product names are the property of their respective holders

#### **Support**

**[support@powerio.com](mailto:support@powerio.com)**

**powerIO GmbH** Building Automation Eberhardstraße 65 70173 Stuttgart Tel +49 (0)711 99887200 E-Mail: office@powerio.com [www.powerio.com](http://www.powerio.com/)

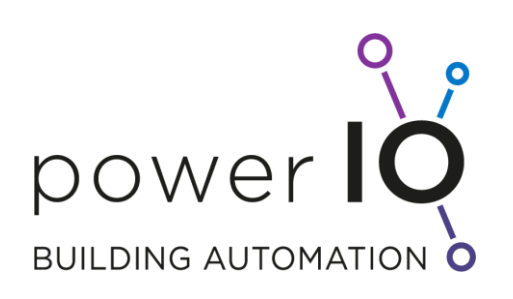

Seite 37 von 37

office@powerio.com Tel +49 711 99887200 www.powerio.com